# **GARMIN.**

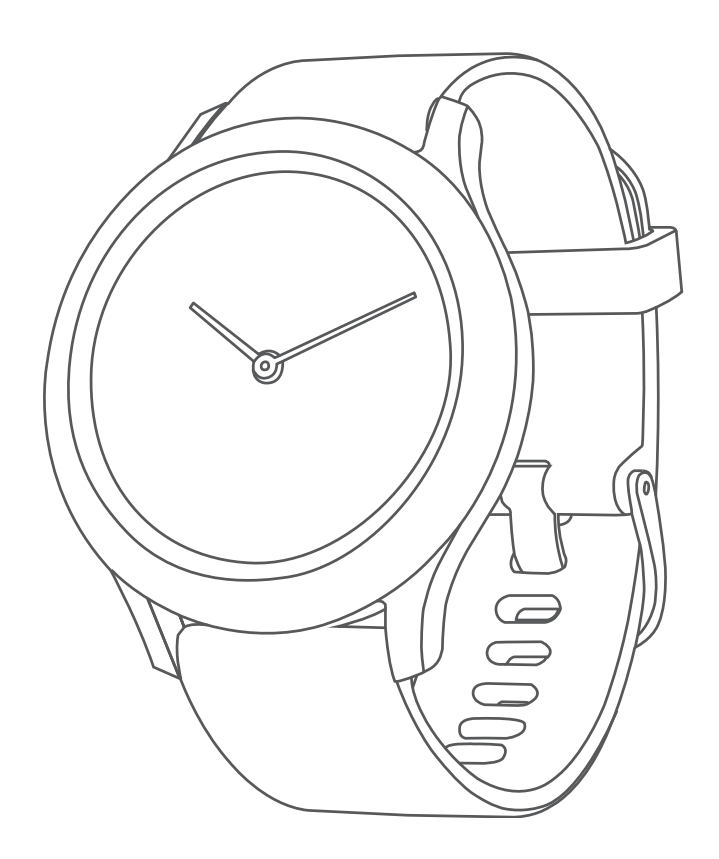

# VÍVOMOVE® SPORT

Manual del usuario

© 2021 Garmin Ltd. o sus subsidiarias

Todos los derechos reservados. De acuerdo con las leyes de copyright, este manual no podrá copiarse, total o parcialmente, sin el consentimiento por escrito de Garmin. Garmin se reserva el derecho a cambiar o mejorar sus productos y a realizar modificaciones en el contenido de este manual sin la obligación de comunicar a ninguna persona u organización tales modificaciones o mejoras. Visita [www.garmin.com](http://www.garmin.com) para ver actualizaciones e información adicional sobre el uso de este producto.

Garmin®, el logotipo de Garmin, ANT+®, Auto Lap®, Edge®, VIRB® y vívomove® son marcas comerciales de Garmin Ltd. o sus subsidiarias, registradas en Estados Unidos y en otros países. Body Battery™, Firstbeat Analytics™, Garmin Connect™, Garmin Express™, Garmin Index™, Garmin Move IQ™ y Toe-to-Toe™ son marcas comerciales de Garmin Ltd. o sus subsidiarias. Estas marcas comerciales no se podrán utilizar sin autorización expresa de Garmin.

Android™ es una marca comercial de Google Inc. Apple® y iPhone® son marcas comerciales de Apple Inc., registradas en Estados Unidos y en otros países. La marca y los logotipos de BLUETOOTH® son propiedad de Bluetooth SIG, Inc., y se utilizan bajo licencia por Garmin. The Cooper Institute®, así como las marcas registradas relacionadas, son propiedad de The Cooper Institute. iOS® es una marca comercial registrada de Cisco Systems, Inc., usada bajo licencia por Apple Inc. Otras marcas y nombres comerciales pertenecen a sus respectivos propietarios.

Este producto cuenta con la certificación ANT+®. Visita [www.thisisant.com/directory](http://www.thisisant.com/directory) para obtener una lista de productos y aplicaciones compatibles.

M/N: AB4224

COFETEL/IFT: ANC1901A00019161

# Contenido

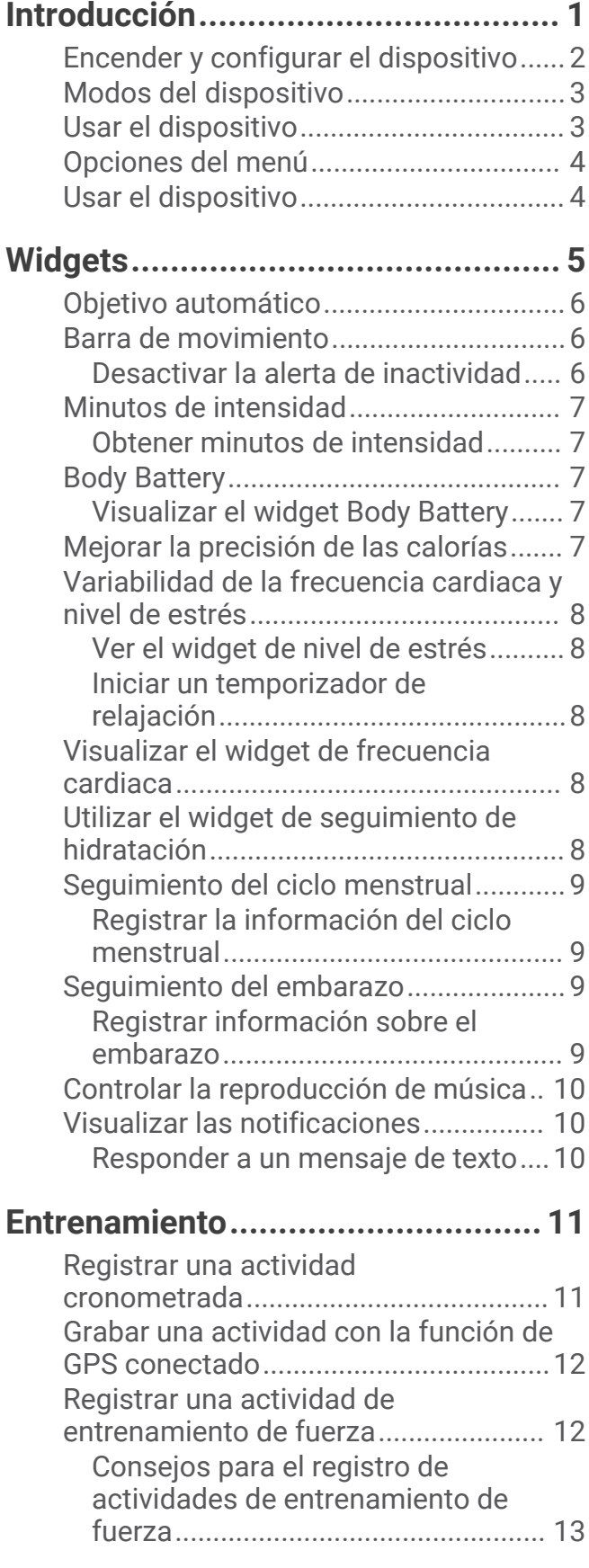

[Registrar una actividad de natación....](#page-16-0) 13 [Iniciar un desafío Toe-to-Toe...............](#page-16-0) 13

# **[Funciones de frecuencia cardiaca...14](#page-17-0)**

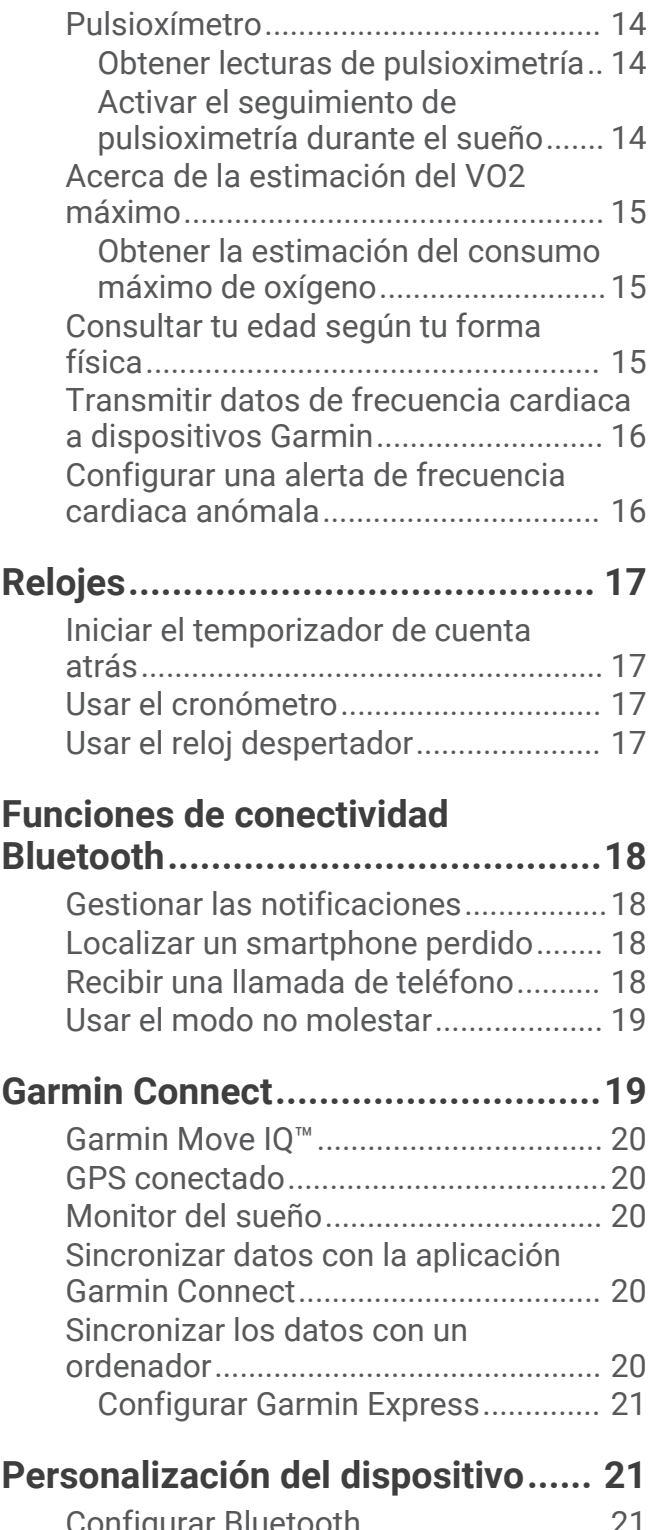

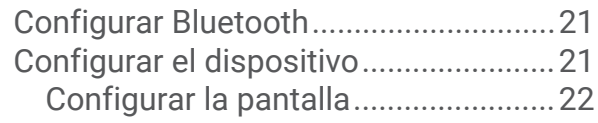

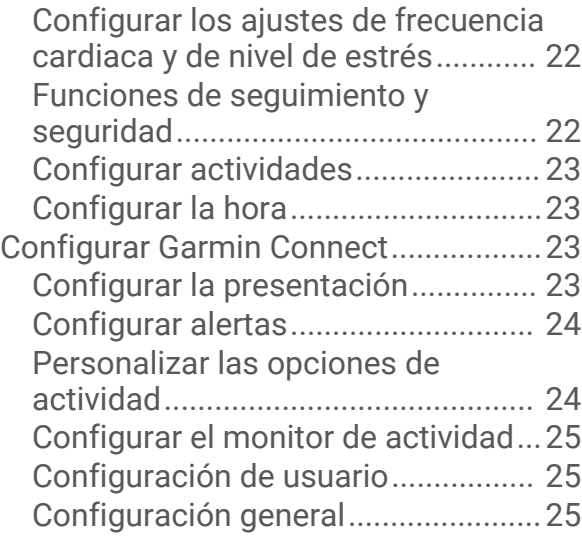

# **[Información del dispositivo............](#page-29-0) 26**

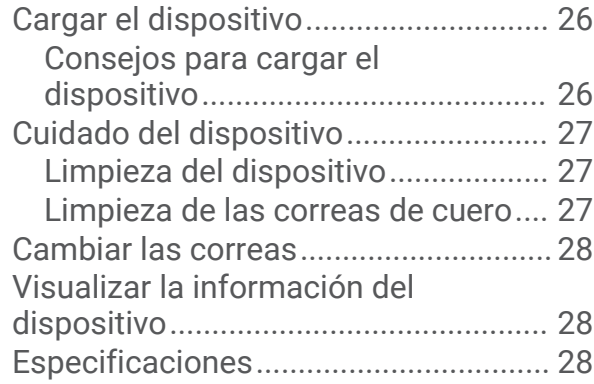

# **[Solución de problemas...................](#page-31-0) 28**

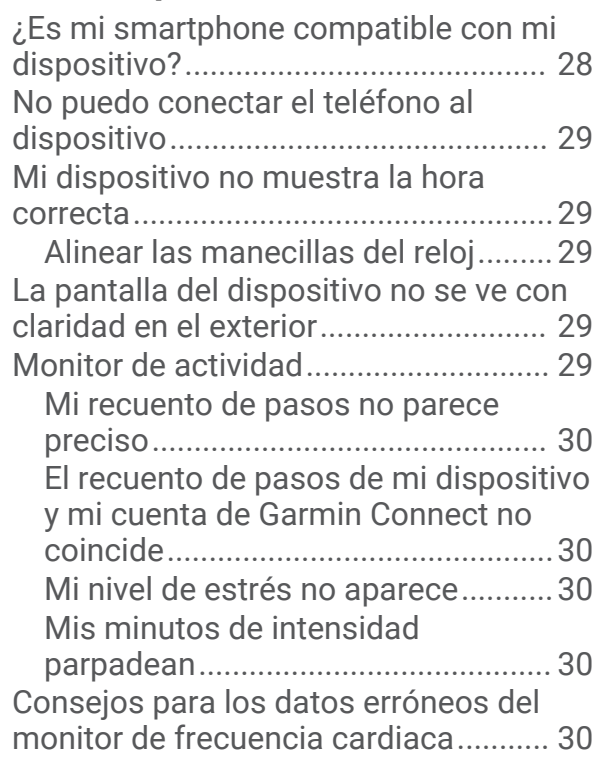

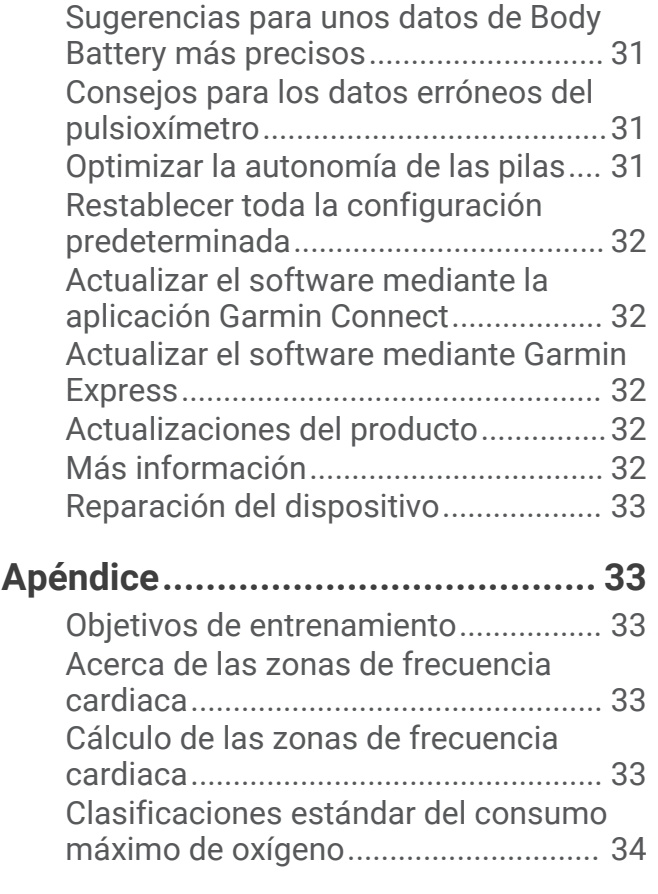

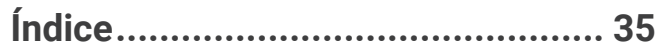

# Introducción

# **ADVERTENCIA**

<span id="page-4-0"></span>Consulta la guía *Información importante sobre el producto y tu seguridad* que se incluye en la caja del producto y en la que encontrarás advertencias e información importante sobre el producto.

Consulta siempre a tu médico antes de empezar o modificar cualquier programa de ejercicios.

# <span id="page-5-0"></span>Encender y configurar el dispositivo

Para poder usar el dispositivo, debes conectarlo a una fuente de alimentación para encenderlo.

Para usar las funciones de conectividad del dispositivo vívomove Sport, debes vincularlo directamente a través de la aplicación Garmin Connect™, no desde la configuración de Bluetooth® en tu smartphone.

- **1** Desde la tienda de aplicaciones de tu smartphone, instala la aplicación Garmin Connect.
- **2** Conecta el extremo pequeño del cable USB al puerto de carga del dispositivo.

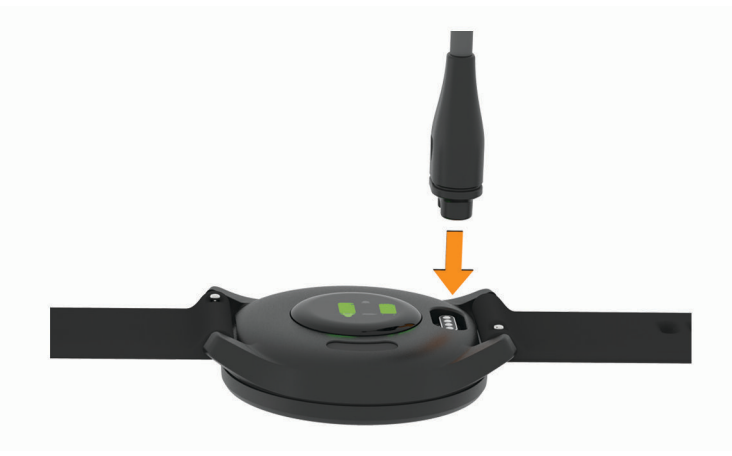

**3** Conecta el cable USB a una fuente de alimentación para encender el dispositivo (*[Cargar el dispositivo](#page-29-0)*, [página 26\)](#page-29-0).

**Hello!** aparecerá en el dispositivo al encenderlo.

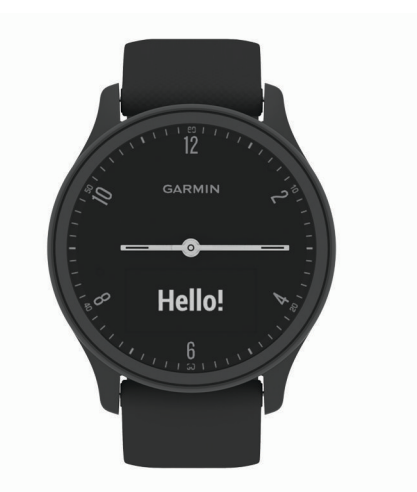

- **4** Selecciona una de las opciones para añadir el dispositivo a tu cuenta de Garmin Connect:
	- Si es el primer dispositivo que vinculas con la aplicación Garmin Connect, sigue las instrucciones que aparecen en pantalla.
	- Si ya has vinculado otro dispositivo con la aplicación Garmin Connect, desde el menú  $\blacksquare$  o •••, selecciona **Dispositivos Garmin** > **Añadir dispositivo** y sigue las instrucciones que se muestran en pantalla.

Tras vincularlo correctamente, aparece un mensaje y tu dispositivo se sincroniza automáticamente con tu smartphone.

## <span id="page-6-0"></span>Modos del dispositivo

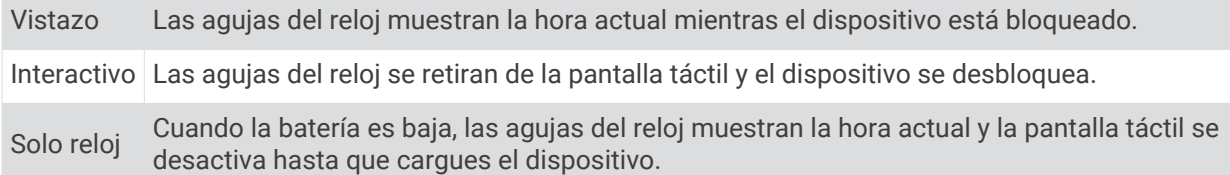

# Usar el dispositivo

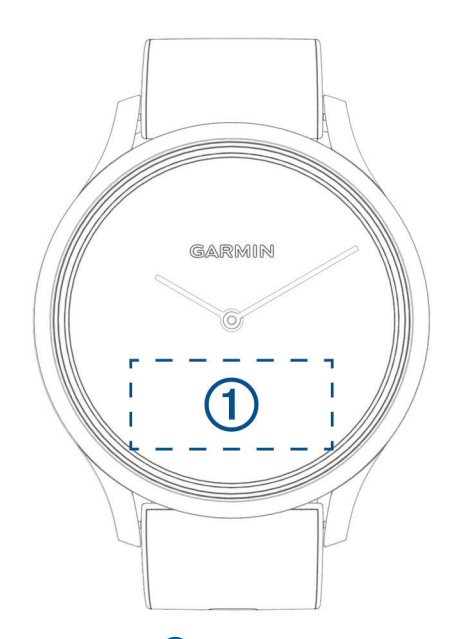

**Tocar dos veces**: toca dos veces la pantalla táctil ① para activar el dispositivo.

**NOTA:** la pantalla se desactiva cuando no está en uso. Cuando la pantalla se apaga, el dispositivo sigue activo y registrando datos.

- **Mover la muñeca**: gira y levanta la muñeca acercándola al cuerpo para activar la pantalla. Gira la muñeca y sepárala del cuerpo para desactivar la pantalla.
- **Deslizar**: cuando esté encendida la pantalla, desliza el dedo por la pantalla táctil para desbloquear el dispositivo.

Desliza el dedo por la pantalla táctil para desplazarte por los widgets y las opciones de menú.

**Mantener pulsado**: cuando el dispositivo esté desbloqueado, mantén pulsada la pantalla táctil para abrir el menú.

**Tocar**: toca la pantalla táctil para realizar una selección.

Toca  $\bigwedge$  para volver a la pantalla anterior.

# <span id="page-7-0"></span>Opciones del menú

Mantén pulsada la pantalla táctil para ver el menú. **SUGERENCIA:** desliza el dedo para desplazarte por las opciones del menú.

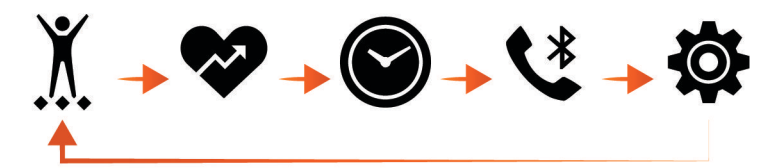

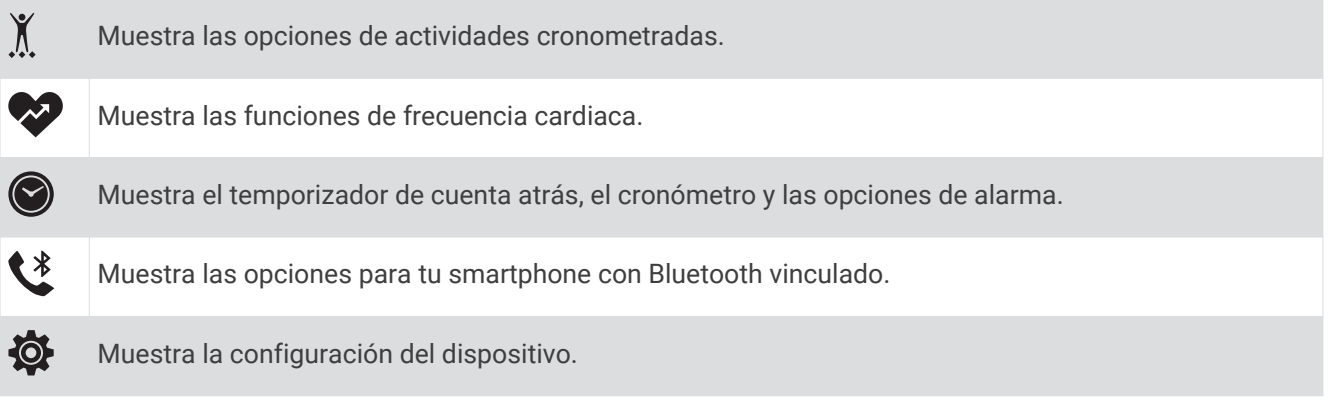

## Usar el dispositivo

• Ponte el dispositivo en la muñeca.

**NOTA:** el dispositivo debe quedar ajustado pero cómodo. Para obtener lecturas de frecuencia cardiaca más precisas, el dispositivo no debe moverse durante la carrera o el ejercicio. Para efectuar lecturas de pulsioximetría, debes permanecer quieto.

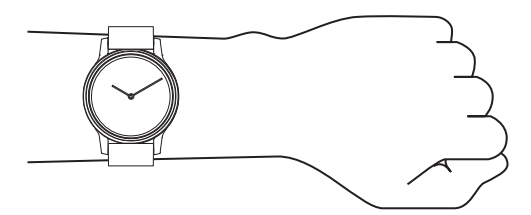

**NOTA:** el sensor óptico está ubicado en la parte trasera del dispositivo.

- Consulta *[Solución de problemas](#page-31-0)*, página 28 para obtener más información acerca del sensor de frecuencia cardiaca en la muñeca.
- Consulta *[Consejos para los datos erróneos del pulsioxímetro](#page-34-0)*, página 31 para obtener más información sobre el pulsioxímetro.
- Para obtener más información acerca de la precisión, visita [garmin.com/ataccuracy.](http://garmin.com/ataccuracy)
- Para obtener más información sobre el ajuste y el cuidado del dispositivo, visita [www.garmin.com](http://www.garmin.com/fitandcare) [/fitandcare](http://www.garmin.com/fitandcare).

# **Widgets**

<span id="page-8-0"></span>El dispositivo incluye widgets para que puedas visualizar la información más importante de forma rápida. Puedes deslizar el dedo por la pantalla táctil para desplazarte por los widgets. Algunos widgets requieren la vinculación de un smartphone.

**NOTA:** puedes utilizar la aplicación Garmin Connect para agregar o eliminar widgets.

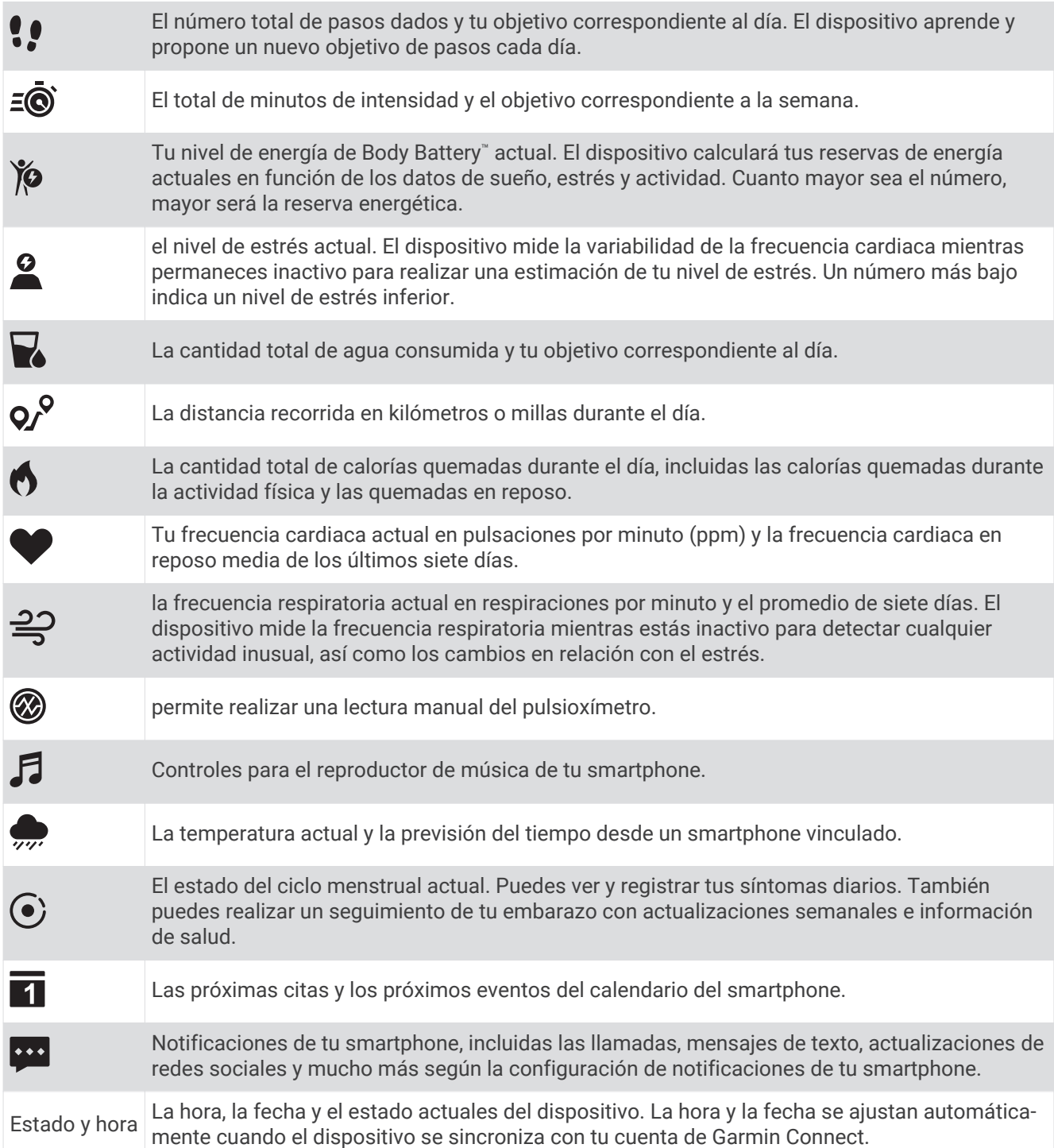

# <span id="page-9-0"></span>Objetivo automático

El dispositivo crea automáticamente un objetivo de pasos diario basado en tus niveles previos de actividad. A medida que te mueves durante el día, el dispositivo mostrará el progreso hacia tu objetivo diario  $\textcircled{1}.$ 

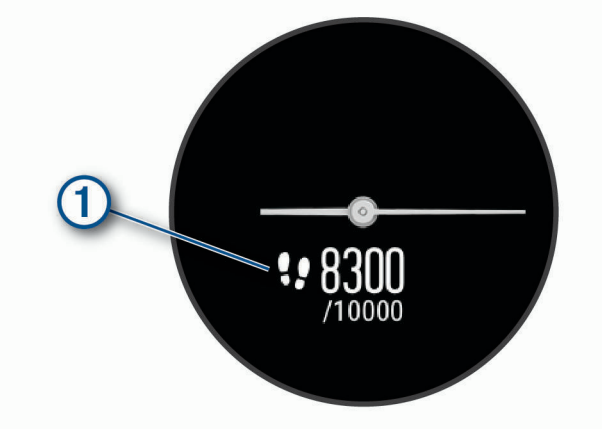

Si decides no utilizar la función de objetivo automático, puedes definir un objetivo de pasos personalizado en tu cuenta de Garmin Connect.

# Barra de movimiento

Permanecer sentado durante mucho tiempo puede provocar cambios metabólicos no deseados. La barra de movimiento te recuerda que necesitas moverte. Tras una hora de inactividad, aparecerá la barra de movimiento  $\Omega$ . Se añadirán nuevos segmentos  $\Omega$  por cada 15 minutos de inactividad adicionales.

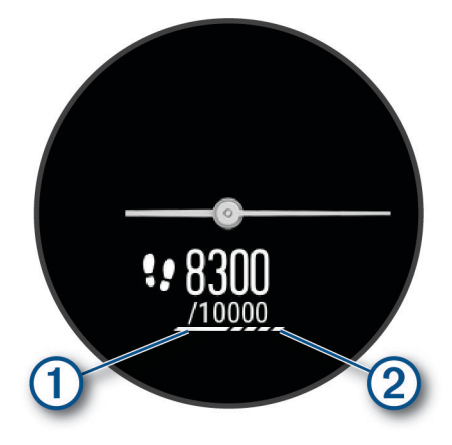

Puedes poner a cero la barra de movimiento dando un breve paseo.

#### Desactivar la alerta de inactividad

- **1** Mantén pulsada la pantalla táctil para ver el menú.
- **2** Selecciona  $\overleftrightarrow{\mathbf{Q}}$  >  $\overrightarrow{\mathbf{A}}$  > **Alerta inactiv.**.
- El icono de alerta aparece con una barra diagonal atravesándolo.

# <span id="page-10-0"></span>Minutos de intensidad

Para mejorar la salud, organizaciones como la Organización Mundial de la Salud recomiendan al menos 150 minutos a la semana de actividad de intensidad moderada, como caminar enérgicamente, o 75 minutos a la semana de actividad de intensidad alta, como correr.

El dispositivo supervisa la intensidad de tus actividades y realiza un seguimiento del tiempo dedicado a participar en actividades de intensidad moderada a alta (se requieren datos de frecuencia cardiaca para cuantificar la intensidad alta). El dispositivo suma el número de minutos de actividad de intensidad moderada al número de minutos de actividad de intensidad alta. Para realizar la suma, el total de minutos de intensidad alta se duplica.

#### Obtener minutos de intensidad

El dispositivo de la vívomove Sport calcula los minutos de intensidad comparando los datos de frecuencia cardiaca con la frecuencia cardiaca media en reposo. Si la frecuencia cardiaca está desactivada, el dispositivo calcula los minutos de intensidad moderada analizando los pasos por minuto.

- Para que el cálculo de los minutos de intensidad sea lo más preciso posible, inicia una actividad cronometrada.
- Lleva el dispositivo durante todo el día y la noche para obtener la frecuencia cardiaca en reposo más precisa.

# Body Battery

El dispositivo analiza la variabilidad de la frecuencia cardiaca, el nivel de estrés, la calidad del sueño y los datos de actividad para determinar tu nivel general de Body Battery. De la misma forma que el indicador de gasolina de un coche, te muestra las reservas de energía con las que cuenta tu organismo. El nivel de Body Battery va de 0 a 100, donde el intervalo de 0 a 25 indica reservas de energía bajas, el intervalo de 26 a 50 equivale a reservas de energía medias, de 51 a 75, las reservas de energía son altas y de 76 a 100 son muy altas.

Puedes sincronizar el dispositivo con tu cuenta de Garmin Connect para consultar tu nivel de Body Battery más actualizado, tendencias a largo plazo y otros datos (*[Sugerencias para unos datos de Body Battery más precisos](#page-34-0)*, [página 31\)](#page-34-0).

#### Visualizar el widget Body Battery

El widget Body Battery muestra tu nivel de Body Battery actual.

- **1** Desliza el dedo para ver el widget Body Battery.
- **2** Toca la pantalla táctil para ver el gráfico de Body Battery.

El gráfico muestra tu actividad de Body Battery reciente, así como los valores de nivel de estrés máximo y mínimo de la última hora.

## Mejorar la precisión de las calorías

El dispositivo muestra una estimación de las calorías totales quemadas durante el día. Puedes mejorar la precisión de esta estimación caminando enérgicamente durante 15 minutos.

- **1** Desliza el dedo para ver la pantalla de calorías.
- 2 Selecciona  $\mathbf{D}$ .

**NOTA:** aparecerá el icono (!) cuando sea necesario calibrar las calorías. Solo es necesario realizar este proceso de calibración una vez. Si ya has registrado una actividad cronometrada de correr o caminar, es posible que no aparezca $\mathbb O$ .

**3** Sigue las instrucciones que se muestran en la pantalla.

# <span id="page-11-0"></span>Variabilidad de la frecuencia cardiaca y nivel de estrés

El dispositivo analiza la variabilidad de la frecuencia cardiaca mientras permaneces inactivo para determinar tu estrés general. El entrenamiento, la actividad física, el sueño, la nutrición y el estrés general repercuten en tu nivel de estrés. El rango de nivel de estrés va de 0 a 100. Un nivel de 0 a 25 se considera estado de reposo, de 26 a 50 representa un nivel de estrés bajo, de 51 a 75 equivale a un nivel de estrés medio y de 76 a 100 es un estado de estrés alto. Conocer tu nivel de estrés puede ayudarte a identificar los momentos más estresantes del día. Para obtener los mejores resultados, debes llevar puesto el dispositivo mientras duermes.

Puedes sincronizar el dispositivo con tu cuenta de Garmin Connect para consultar tu nivel de estrés durante todo el día, cambios a largo plazo y otros datos.

#### Ver el widget de nivel de estrés

El widget de nivel de estrés muestra tu nivel de estrés actual.

- **1** Desliza el dedo para ver el widget de nivel de estrés.
- **2** Toca la pantalla táctil para ver el gráfico de nivel de estrés.

El gráfico de nivel de estrés muestra las lecturas de estrés y los niveles máximo y mínimo de la última hora.

#### Iniciar un temporizador de relajación

Puedes iniciar el temporizador de relajación para comenzar un ejercicio de respiración guiado.

- **1** Desliza el dedo para ver el widget de nivel de estrés.
- **2** Toca la pantalla táctil.

Aparece el gráfico de nivel de estrés.

- **3** Desliza el dedo para seleccionar **Temporizador de relajación**.
- **4** Toca la pantalla táctil para pasar a la siguiente pantalla.
- **5** Toca dos veces la pantalla táctil para iniciar el temporizador de relajación.
- **6** Sigue las instrucciones que se muestran en la pantalla.
- **7** Toca dos veces la pantalla táctil para detener el temporizador de relajación.
- 8 Selecciona  $\blacktriangleright$ .

Aparece el nivel de estrés actualizado.

## Visualizar el widget de frecuencia cardiaca

El widget de frecuencia cardiaca muestra tu frecuencia cardiaca actual en pulsaciones por minuto (ppm). Para obtener más información acerca de la precisión de la frecuencia cardiaca, visita [garmin.com/ataccuracy](http://garmin.com/ataccuracy).

**1** Desliza el dedo para ver el widget de frecuencia cardiaca.

El widget muestra tu frecuencia cardiaca actual y tus valores de frecuencia cardiaca media en reposo de los últimos 7 días.

**2** Toca la pantalla táctil para ver el gráfico de frecuencia cardiaca.

El gráfico muestra tu actividad de frecuencia cardiaca reciente y tus valores de frecuencia cardiaca máximo y mínimo de la última hora.

## Utilizar el widget de seguimiento de hidratación

El widget de seguimiento de hidratación muestra tu ingesta de líquido y tu objetivo diario de hidratación.

- **1** Desliza el dedo para ver el widget de hidratación.
- **2** Selecciona  $+$  por cada ración de líquido que consumas (1 vaso, 8 oz o 250 ml).

**SUGERENCIA:** puedes personalizar la configuración de hidratación, como las unidades utilizadas y el objetivo diario, en tu cuenta de Garmin Connect.

# <span id="page-12-0"></span>Seguimiento del ciclo menstrual

Tu ciclo menstrual es una parte importante de tu salud. Puedes utilizar el dispositivo para registrar los síntomas físicos, la libido, la actividad sexual, los días de ovulación y mucho más (*Registrar la información del ciclo menstrual*, página 9). Puedes obtener más información y configurar esta función en los ajustes de Estadísticas de forma física de la aplicación Garmin Connect.

- Seguimiento y detalles del ciclo menstrual
- Síntomas físicos y emocionales
- Predicciones del periodo y la fertilidad
- Información sobre salud y nutrición

**NOTA:** puedes utilizar la aplicación Garmin Connect para agregar o eliminar widgets.

#### Registrar la información del ciclo menstrual

Para registrar la información del ciclo menstrual desde el dispositivo vívomove Sport, debes configurar el seguimiento del ciclo menstrual en la aplicación Garmin Connect.

- **1** Desliza para ver el widget de seguimiento de la salud femenina.
- **2** Toca la pantalla táctil.
- **3** Selecciona  $+$ .
- **4** Selecciona una opción:
	- Para registrar el flujo, selecciona  $\bullet$ .
	- Para registrar los síntomas físicos, como el acné, el dolor de espalda y la fatiga, selecciona  $\ddot{\ddot{\textbf{Y}}}$ .
	- $\cdot$  Para registrar tu estado de ánimo, selecciona  $\bullet$ .
	- Para registrar la secreción, selecciona  $\bigcirc$ .
	- Para calificar tu libido de baja a alta, selecciona  $\bullet$ .
	- Para registrar tu actividad sexual, selecciona  $\mathbb{S}.$
	- Para designar la fecha actual como un día de ovulación, selecciona  $\ddot{\bullet}$ .
- **5** Sigue las instrucciones que se muestran en la pantalla.

#### Seguimiento del embarazo

La función de seguimiento del embarazo muestra actualizaciones semanales del embarazo y ofrece información sobre salud y nutrición. Puedes utilizar el dispositivo para registrar los síntomas físicos y emocionales, las lecturas de glucosa en sangre y el movimiento del bebé (*Registrar información sobre el embarazo*, página 9). Puedes obtener más información y configurar esta función en los ajustes de Estadísticas de forma física de la aplicación Garmin Connect.

#### Registrar información sobre el embarazo

Para poder registrar la información, debes configurar el seguimiento del embarazo en la aplicación Garmin Connect.

- **1** Desliza para ver el widget de seguimiento de la salud femenina.
- **2** Toca la pantalla táctil.
- **3** Selecciona una opción:
	- Selecciona  $\equiv$  para registrar los síntomas físicos, el estado de ánimo y mucho más.
	- Selecciona  $\bigoplus$  para registrar los niveles de glucosa antes y después de las comidas y antes de irse a dormir.
	- Selecciona  $\ddot{\bullet}$  para usar un cronómetro o un temporizador y registrar los movimientos del bebé.
- **4** Sigue las instrucciones que se muestran en la pantalla.

# <span id="page-13-0"></span>Controlar la reproducción de música

El widget de control de música te permite controlar la música de tu smartphone desde tu dispositivo vívomove Sport. Este widget controla la aplicación de reproductor multimedia del smartphone que está activa actualmente, o la última que se utilizó. Si no hay activo ningún reproductor multimedia, el widget no muestra información sobre las pistas. En este caso, tendrás que iniciar la reproducción desde el teléfono.

- **1** En el smartphone, inicia la reproducción de una canción o una lista.
- **2** En el dispositivo vívomove Sport, desliza el dedo para ver el widget de control de música.

#### Visualizar las notificaciones

Cuando el dispositivo esté vinculado a la aplicación Garmin Connect, podrás ver en él notificaciones de tu smartphone, como mensajes de texto y correos electrónicos.

- **1** Desliza el dedo para ver el widget de notificaciones.
- **2** Toca la pantalla táctil.

La notificación más reciente aparece en el centro de la pantalla táctil.

- **3** Toca la pantalla táctil para seleccionar la notificación. **SUGERENCIA:** arrastra el dedo para ver notificaciones anteriores. El dispositivo muestra el mensaje completo.
- **4** Toca la pantalla táctil y selecciona ✔ para ignorar la notificación.

#### Responder a un mensaje de texto

**NOTA:** esta función solo está disponible para smartphones Android™ .

Cuando el dispositivo vívomove Sport recibe una notificación de mensaje de texto, puedes enviar una de las respuestas rápidas que hay disponibles en la lista de mensajes.

**NOTA:** esta función utiliza el teléfono para enviar los mensajes de texto. Pueden aplicarse las tarifas y los límites de datos para mensajes de texto habituales. Ponte en contacto con tu operador de telefonía móvil para obtener más información.

- **1** Desliza el dedo para ver el widget de notificaciones.
- **2** Toca la pantalla táctil.

La notificación más reciente aparece en el centro de la pantalla táctil.

**SUGERENCIA:** arrastra el dedo para ver notificaciones anteriores.

- **3** Toca la pantalla táctil para seleccionar una notificación de mensaje de texto.
- **4** Toca la pantalla táctil para ver las opciones de notificaciones.
- **5** Selecciona ...
- **6** Selecciona un mensaje de la lista.

El teléfono envía el mensaje seleccionado como un mensaje de texto.

# **Entrenamiento**

# <span id="page-14-0"></span>Registrar una actividad cronometrada

Puedes registrar una actividad cronometrada que puede guardarse y enviarse a tu cuenta de Garmin Connect.

- **1** Mantén pulsada la pantalla táctil para ver el menú.
- 2 Selecciona  $X$ .
- **3** Desliza el dedo para desplazarte por la lista de actividades y, a continuación, selecciona una opción:
	- Selecciona  $\mathbf{\hat{x}}$  para andar.
	- Selecciona  $\mathcal{F}$  para correr.
	- Selecciona  $\stackrel{*}{\Sigma}$  para realizar una actividad de cardio.
	- Selecciona  $\delta$ o para montar en bici.
	- Selecciona  $\hat{\mathbf{A}}$  para realizar un entreno de fuerza.
	- Selecciona  $\mathbf{F}$  para realizar actividades de respiración.
	- Selecciona  $\triangle$  para hacer yoga.
	- Selecciona  $\triangleq$  para realizar una actividad de natación en piscina.
	- Selecciona  $\hat{\mathbf{\Sigma}}$  para realizar actividades en cinta de correr.
	- Selecciona  $\check{\mathbb{X}}$  para realizar otros tipos de actividades.
	- Selecciona  $\Delta$  para hacer ejercicio en la elíptica.
	- Selecciona  $\dot{\Sigma}$  para realizar actividades en escaladora.
	- Selecciona  $\blacktriangledown$  para hacer pilates.
	- Selecciona  $\mathsf{M\!}\!\!$  para participar en un desafío de pasos de Toe-to-Toe™.
	- **NOTA:** puedes utilizar la aplicación Garmin Connect para agregar o eliminar actividades.
- **4** Toca dos veces la pantalla táctil para iniciar el tiempo de actividad.
- **5** Inicia tu actividad.
- **6** Desliza el dedo para ver otras pantallas de datos.
- **7** Cuando acabes la actividad, toca dos veces la pantalla táctil para detener el tiempo de actividad.
- **8** Selecciona una opción:
	- $\cdot$  Selecciona  $\blacktriangledown$  para guardar la actividad.
	- $\cdot$  Selecciona  $\rho$  para reanudar la actividad.
	- Selecciona para borrar la actividad.

# <span id="page-15-0"></span>Grabar una actividad con la función de GPS conectado

Puedes conectar el dispositivo a tu smartphone para registrar los datos de GPS de tus actividades de caminata, carrera o bicicleta.

- **1** Mantén pulsada la pantalla táctil para ver el menú.
- **2** Selecciona  $\chi$ .
- 3 Selecciona  $\hat{\mathbf{X}}$ ,  $\hat{\mathbf{X}}$  o on
- **4** Selecciona ✔ para conectar el dispositivo a tu cuenta de Garmin Connect.

En el dispositivo aparecerá  $\blacktriangleright$  cuando te conectes.

**NOTA:** si no logras conectar el dispositivo a tu smartphone, toca la pantalla táctil y selecciona  $\blacktriangleright$  para continuar la actividad. Los datos de GPS no se registrarán.

- **5** Toca dos veces la pantalla táctil para iniciar el tiempo de actividad.
- **6** Inicia tu actividad.

El teléfono debe estar dentro del alcance durante la actividad.

- **7** Cuando acabes la actividad, toca dos veces la pantalla táctil para detener el tiempo de actividad.
- **8** Selecciona una opción:
	- $\cdot$  Selecciona  $\sqrt{\ }$  para guardar la actividad.
	- Selecciona  $\blacksquare$  para borrar la actividad.
	- $\cdot$  Selecciona  $\triangleright$  para reanudar la actividad.

# Registrar una actividad de entrenamiento de fuerza

Durante una actividad de entrenamiento de fuerza, tienes la opción de registrar series. Una serie constituye varias repeticiones de un único movimiento.

- **1** Mantén pulsada la pantalla táctil para ver el menú.
- **2** Selecciona  $\check{R} > \mathbf{\hat{R}}$ .
- **3** Si es necesario, selecciona para activar **Conteo repet.** o **Serie autom.**.
- **4** Toca dos veces la pantalla táctil para iniciar el tiempo de actividad.
- **5** Comienza tu primera serie.

El dispositivo cuenta las repeticiones.

- **6** Desliza el dedo para ver otras pantallas de datos.
- **7** Selecciona > para finalizar una serie.

Aparece un tiempo de descanso.

- **8** Cuando estés en un descanso, selecciona una opción:
	- Para ver otras pantallas de datos, desliza el dedo por la pantalla táctil.
	- Para editar el recuento de repeticiones, desliza el dedo hacia la izquierda, selecciona  $\blacktriangleright$ , desliza el dedo para seleccionar el número y toca el centro de la pantalla táctil.
- **9** Selecciona **>>** para empezar la serie siguiente.
- **10** Repite los pasos 6 a 8 hasta completar la actividad.
- **11** Toca dos veces la pantalla táctil para detener el tiempo de actividad.

**12** Selecciona una opción:

- $\cdot$  Selecciona  $\sqrt{\ }$  para guardar la actividad.
- Selecciona  $\blacksquare$  para borrar la actividad.
- $\cdot$  Selecciona para reanudar la actividad.

#### <span id="page-16-0"></span>Consejos para el registro de actividades de entrenamiento de fuerza

- No mires el dispositivo mientras realizas repeticiones. Debes interactuar con el dispositivo al iniciar y finalizar cada serie y durante los descansos.
- Céntrate en tu técnica mientras realizas repeticiones.
- Realiza ejercicios con peso corporal o peso libre.
- Lleva a cabo las repeticiones con movimientos amplios y constantes. Se cuenta una repetición cuando el brazo que lleva el dispositivo vuelve a su posición original. **NOTA:** es posible que los ejercicios de piernas no se contabilicen.
- Activa la detección automática de series para iniciar y detener tus series.
- Guarda tu actividad de entrenamiento de fuerza y envíala a tu cuenta de Garmin Connect. Puedes utilizar las herramientas de tu cuenta de Garmin Connect para ver y editar los detalles de la actividad.

#### Registrar una actividad de natación

- **1** Mantén pulsada la pantalla táctil para ver el menú.
- **2** Selecciona  $\hat{X} > \hat{\mathcal{L}}$ .
- **3** Selecciona un **Nivel de habilidad**.
- **4** Si fuera necesario, selecciona **para editar el tamaño de la piscina.**
- **5** Toca dos veces la pantalla táctil para iniciar el tiempo de actividad.
- **6** Inicia tu actividad.

El dispositivo registra automáticamente los intervalos de natación, o los largos de piscina, visibles al deslizar el dedo por la pantalla táctil.

- **7** Cuando acabes la actividad, toca dos veces la pantalla táctil para detener el tiempo de actividad.
- **8** Selecciona una opción:
	- $\cdot$  Selecciona  $\sqrt{\ }$  para guardar la actividad.
	- Selecciona para borrar la actividad.
	- $\cdot$  Selecciona para reanudar la actividad.
	- Selecciona **P** para editar el tamaño de la piscina.

# Iniciar un desafío Toe-to-Toe

Puedes iniciar un desafío Toe-to-Toe de 2 minutos con un amigo que cuente con un dispositivo compatible.

**1** Mantén pulsada la pantalla táctil para ver el menú.

**2** Selecciona  $\tilde{\Lambda} > \tilde{\Lambda}$  para desafiar a otro jugador que se encuentre dentro del área de alcance (3 m). **NOTA:** ambos jugadores deben iniciar el desafío en sus respectivos dispositivos. Si el dispositivo no encuentra a ningún jugador en 30 segundos, el desafío se cancela.

- **3** Selecciona el nombre del jugador. El dispositivo realiza una cuenta atrás de 3 segundos antes de iniciar el temporizador.
- **4** Consulta los pasos para los 2 minutos. La pantalla muestra el temporizador y el número de pasos.
- **5** Coloca los dispositivos en el área de alcance (3 m).

La pantalla muestra los pasos para cada jugador.

Los jugadores pueden seleccionar  $\bigcirc$  para iniciar otro desafío o  $\bigcirc$  para salir del menú.

# Funciones de frecuencia cardiaca

<span id="page-17-0"></span>El dispositivo vívomove Sport incluye un menú de frecuencia cardiaca que te permite consultar los datos del sensor de frecuencia cardiaca en la muñeca.

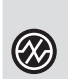

Controla la saturación de oxígeno en sangre. Conocer la saturación de oxígeno puede ayudarte a determinar cómo se está adaptando tu cuerpo al ejercicio y el estrés (*Obtener lecturas de pulsioximetría*, página 14).

**NOTA:** el pulsioxímetro está ubicado en la parte trasera del dispositivo.

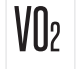

Muestra tu VO2 máximo actual, que es un indicador del rendimiento atlético y debería aumentar a medida que tu forma física mejora (*[Obtener la estimación del consumo máximo de oxígeno](#page-18-0)*, página 15).

Muestra la edad según la forma física actual, que se basa en tu VO2 máximo, tu frecuencia cardiaca en reposo y tu índice de masa corporal (IMC). (*[Consultar tu edad según tu forma física](#page-18-0)*, página 15)

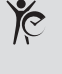

Para obtener la edad más precisa, completa la configuración del perfil del usuario en tu cuenta de Garmin Connect.

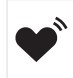

Transmite tu frecuencia cardiaca actual a un dispositivo Garmin® vinculado (*[Transmitir datos de](#page-19-0)  [frecuencia cardiaca a dispositivos Garmin](#page-19-0)*, página 16).

# Pulsioxímetro

El dispositivo de la cuenta con un pulsioxímetro basado en las mediciones de la muñeca que mide la saturación de oxígeno en sangre. Conocer la saturación de oxígeno puede ser útil para comprender tu salud global y ayudarte a determinar cómo se adapta tu cuerpo a la altitud. Para calcular tu nivel de oxígeno en sangre, el dispositivo emite una luz en tu piel y comprueba cuánta se absorbe. A este parámetro se le conoce como SpO<sub>2</sub>.

En el dispositivo, las lecturas del pulsioxímetro aparecen en porcentaje de SpO<sub>2</sub>. En tu cuenta de Garmin Connect, puedes consultar más información sobre las lecturas del pulsioxímetro, por ejemplo, las tendencias a lo largo de varios días (*Activar el seguimiento de pulsioximetría durante el sueño*, página 14). Para obtener más información acerca de la precisión del pulsioxímetro, visita [garmin.com/ataccuracy](http://garmin.com/ataccuracy).

#### Obtener lecturas de pulsioximetría

Puedes iniciar manualmente una lectura de pulsioximetría en el dispositivo en cualquier momento. La precisión de las lecturas puede variar en función de tu flujo sanguíneo, cómo esté colocado el dispositivo en la muñeca o si te mueves.

**1** Ponte el dispositivo en la muñeca.

El dispositivo debe quedar ajustado pero cómodo.

- **2** Mantén pulsada la pantalla táctil para ver el menú.
- **3** Selecciona  $\mathcal{D}$  >  $\mathcal{D}$ .
- **4** Mantén el brazo en el que llevas el dispositivo a la altura del corazón mientras el dispositivo lee la saturación de oxígeno en sangre.
- **5** Permanece quieto.
- El dispositivo muestra tu saturación de oxígeno en forma de porcentaje.

**NOTA:** puedes activar y ver los datos de sueño del pulsioxímetro en tu cuenta de Garmin Connect (*Activar el seguimiento de pulsioximetría durante el sueño*, página 14).

#### Activar el seguimiento de pulsioximetría durante el sueño

Puedes configurar el dispositivo para que mida de manera constante la saturación de oxígeno en sangre, o SpO2, mientras duermes (*[Consejos para los datos erróneos del pulsioxímetro](#page-34-0)*, página 31).

**NOTA:** las posturas inusuales al dormir pueden dar lugar a lecturas de SpO<sub>2</sub> anormalmente bajas durante los periodos de sueño.

- **1** Mantén pulsada la pantalla táctil para ver el menú.
- **2** Selecciona  $\overline{\mathbf{Q}}$  >  $\overline{\mathbf{Q}}$  >  $\overline{\mathbf{Q}}$ <sup>2</sup>.

# <span id="page-18-0"></span>Acerca de la estimación del VO2 máximo

El VO2 máximo es el máximo volumen de oxígeno (en mililitros) que puedes consumir por minuto y por kilogramo de peso corporal en tu punto de máximo rendimiento. Dicho de forma sencilla, el VO2 máximo es un indicador de la potencia cardiovascular y debería aumentar a medida que tu forma física mejora.

En el dispositivo, la estimación de tu VO2 máximo está representada por un número y una descripción. En tu cuenta de Garmin Connect, puedes ver información adicional sobre la estimación de tu VO2 máximo.

Los datos del VO2 máximo los proporciona Firstbeat Analytics™. El análisis del VO2 máximo se proporciona con la autorización de The Cooper Institute® . Para obtener más información, consulta el apéndice (*[Clasificaciones](#page-37-0) [estándar del consumo máximo de oxígeno](#page-37-0)*, página 34) y visita [www.CooperInstitute.org](http://www.CooperInstitute.org).

#### Obtener la estimación del consumo máximo de oxígeno

El dispositivo requiere datos del sensor de frecuencia cardiaca en la muñeca y la realización de una actividad de caminata a paso ligero o carrera cronometrada de 15 minutos para mostrar la estimación de tu VO2 máximo.

- **1** Mantén pulsada la pantalla táctil para ver el menú.
- 2 Selecciona  $\mathcal{D}$  >  $V||_2$ .

Si ya has registrado una actividad de caminata a paso ligero de 15 minutos, aparecerá la estimación de tu VO2 máximo. El dispositivo actualiza la estimación de tu VO2 máximo cada vez que completas una actividad cronometrada de correr o caminar.

- **3** Selecciona para iniciar el temporizador. Aparecerá un mensaje cuando se complete la prueba.
- **4** Para iniciar manualmente una prueba de VO2 máximo y obtener una estimación actualizada, toca tu lectura actual y sigue las instrucciones de la pantalla.

El dispositivo actualiza la estimación de tu VO2 máximo.

#### Consultar tu edad según tu forma física

Para que el dispositivo pueda calcular de forma precisa la edad según la forma física, debes completar la configuración del perfil de usuario en la aplicación Garmin Connect.

Tu edad según tu forma física te ofrece una comparación de tu forma física con respecto a la de una persona del mismo género. El dispositivo utiliza información, como la edad, el índice de masa corporal (IMC), los datos de frecuencia cardiaca en reposo y el historial de actividades de intensidad alta para ofrecerte tu edad según tu forma física. Si tienes una báscula Garmin Index™, el dispositivo utiliza la métrica del porcentaje de grasa corporal en lugar del IMC para determinar tu edad según tu forma física. Los cambios en los ejercicios y el estilo de vida pueden afectar a tu edad según tu forma física.

- **1** Mantén pulsada la pantalla táctil para ver el menú.
- 2 Selecciona  $\mathcal{D}$  >  $\mathcal{E}$ .

# <span id="page-19-0"></span>Transmitir datos de frecuencia cardiaca a dispositivos Garmin

Puedes transmitir tus datos de frecuencia cardiaca del dispositivo vívomove Sport y visualizarlos en dispositivos Garmin vinculados. Por ejemplo, puedes transmitir tus datos de frecuencia cardiaca a un dispositivo Edge® mientras pedaleas o una cámara de acción VIRB® durante una actividad.

**NOTA:** la transmisión de datos de frecuencia cardiaca reduce la autonomía de la batería.

**1** Mantén pulsada la pantalla táctil para ver el menú.

2 Selecciona  $\mathbf{2} > \bullet$ .

El dispositivo vívomove Sport comienza a transmitir tus datos de frecuencia.

**NOTA:** solo puedes ver la pantalla de control de frecuencia cardiaca durante la transmisión de datos de frecuencia cardiaca.

**3** Vincula tu dispositivo vívomove Sport con el dispositivo Garmin ANT+® compatible.

**NOTA:** las instrucciones de vinculación varían en función del dispositivo de Garmin compatible. Consulta el manual del usuario.

**4** Toca la pantalla de control de frecuencia cardiaca y selecciona  $\bullet$  para deiar de transmitir los datos de frecuencia cardiaca.

#### Configurar una alerta de frecuencia cardiaca anómala

#### **ATENCIÓN**

Esta función solo te avisa cuando tu frecuencia cardiaca supera o cae por debajo de un determinado número de pulsaciones por minuto, según lo haya establecido el usuario, tras un periodo de inactividad. Esta función no te informa de ninguna posible afección cardíaca y no está diseñada para tratar ni diagnosticar ninguna enfermedad. Te recomendamos que te pongas en contacto con tu profesional de la salud si tienes alguna patología cardiaca.

Puedes establecer el valor del umbral de la frecuencia cardiaca.

- **1** Mantén pulsada la pantalla táctil para ver el menú.
- 2 Selecciona  $\overline{\mathbf{Q}}$  >  $\mathbf{Q}$  >  $\mathbf{P}$ .
- **3** Selecciona  $\bullet$   $\bullet$
- **4** Toca la pantalla para activar la tecla de activación y desactivación.
- 5 Selecciona  $\leftarrow$ .
- **6** Sigue las instrucciones que aparecen en pantalla para establecer el valor para el umbral de frecuencia cardiaca.
- **7** Toca la pantalla táctil para confirmar el valor.

Cuando la frecuencia cardiaca supera el límite superior o inferior del rango especificado, aparece un mensaje y el dispositivo vibra.

# **Relojes**

# <span id="page-20-0"></span>Iniciar el temporizador de cuenta atrás

- **1** Mantén pulsada la pantalla táctil para ver el menú.
- **2** Selecciona  $\bullet$  >  $\bullet$ .
- **3** Ajusta los minutos.
- **4** Toca el centro de la pantalla táctil para seleccionar los minutos y pasar a la siguiente pantalla.
- **5** Ajusta los segundos.
- **6** Toca el centro de la pantalla táctil para seleccionar los segundos y pasar a la siguiente pantalla. Aparecerá una pantalla que muestra el tiempo de cuenta atrás.
- **7** Si es necesario, selecciona **para editar el tiempo.**
- **8** Toca dos veces la pantalla táctil para iniciar el temporizador.
- **9** Si es necesario, toca dos veces la pantalla táctil para pausar y reanudar el temporizador.
- **10** Toca dos veces la pantalla táctil para detener el cronómetro.
- **11** Si es necesario, selecciona  $\bigcirc$  para restablecer el temporizador.

# Usar el cronómetro

- **1** Mantén pulsada la pantalla táctil para ver el menú.
- **2** Selecciona  $\bullet$  >  $\bullet$ .
- **3** Toca dos veces la pantalla táctil para iniciar el cronómetro.
- **4** Toca dos veces la pantalla táctil para detener el cronómetro.
- **5** Si es necesario, selecciona  $\bigcirc$  para restablecer el cronómetro.

#### Usar el reloj despertador

- **1** Establece las horas y frecuencias de las alarmas en tu cuenta de Garmin Connect (*[Configurar alertas](#page-27-0)*, [página 24\)](#page-27-0).
- **2** En el dispositivo vívomove Sport, mantén pulsada la pantalla táctil para ver el menú.
- **3** Selecciona  $\bullet$  >  $\bullet$ .
- **4** Desliza el dedo para desplazarte por las alarmas.
- **5** Selecciona una alarma para activarla o desactivarla.

# Funciones de conectividad Bluetooth

<span id="page-21-0"></span>El dispositivo vívomove Sport cuenta con diversas funciones de conectividad Bluetooth para usar con tu smartphone compatible a través de la aplicación Garmin Connect.

- **Carga de actividades**: permite enviar automáticamente tu actividad a la aplicación Garmin Connect al abrir la aplicación.
- **Asistencia**: te permite enviar mensajes de texto automáticos con tu nombre y ubicación GPS a tus contactos de emergencia por medio de la aplicación Garmin Connect.
- **Buscar mi dispositivo**: localiza un dispositivo vívomove Sport perdido que se haya vinculado con tu smartphone y que se encuentre en ese momento dentro del alcance.
- **Buscar mi teléfono**: localiza un smartphone perdido que se haya vinculado con el dispositivo vívomove Sport y que se encuentre en ese momento dentro del alcance.
- **LiveTrack**: permite que tus familiares y amigos puedan seguir tus competiciones y actividades de entrenamiento en tiempo real. Puedes invitar a tus seguidores a través del correo electrónico o de las redes sociales, lo que les permitirá ver tus datos en tiempo real en una página de seguimiento de Garmin Connect.
- **Controles de música**: te permite controlar el reproductor de música en tu smartphone.
- **Notificaciones**: envía notificaciones desde tu smartphone, incluidas las llamadas, mensajes de texto, actualizaciones de redes sociales, citas del calendario y mucho más según la configuración de notificaciones de tu smartphone.
- **Actualizaciones de software**: el dispositivo descarga e instala de forma inalámbrica las actualizaciones de software más recientes.

**Actualizaciones meteorológicas**: muestra la temperatura actual y la previsión del tiempo desde tu smartphone.

# Gestionar las notificaciones

Puedes utilizar tu smartphone compatible para gestionar las notificaciones que aparecen en tu dispositivo vívomove Sport.

Selecciona una opción:

- $\cdot$  Si utilizas un dispositivo iPhone®, accede a la configuración de notificaciones iOS® y selecciona los elementos que quieres que aparezcan en el dispositivo.
- Si utilizas un smartphone Android, accede a la aplicación Garmin Connect y selecciona **Configuración** > **Notificaciones**.

#### Localizar un smartphone perdido

Puedes utilizar esta función para localizar un smartphone perdido que se haya vinculado mediante la tecnología Bluetooth y que se encuentre en ese momento dentro del alcance.

- **1** Mantén pulsada la pantalla táctil para ver el menú.
- 2 Selecciona  $\mathbf{t}$  >  $\mathbf{t}$ .

El dispositivo vívomove Sport comenzará a buscar el smartphone vinculado. El smartphone emitirá una alerta acústica y la intensidad de la señal Bluetooth se mostrará en la pantalla del dispositivo vívomove Sport. La intensidad de la señal Bluetooth aumentará a medida que te acerques a tu smartphone.

# Recibir una llamada de teléfono

Cuando recibes una llamada de teléfono en el smartphone conectado, el dispositivo vívomove Sport muestra el nombre o el número de teléfono de la persona que llama.

• Para aceptar la llamada, selecciona  $\mathcal{L}$ .

**NOTA:** para hablar con la persona que llama, debes utilizar el smartphone conectado.

- Para rechazar la llamada, selecciona  $\bigcap$ .
- Para rechazar la llamada y responder inmediatamente con un mensaje de texto, selecciona  $\blacksquare$  y luego selecciona un mensaje de la lista.

**NOTA:** esta función solo está disponible si el dispositivo está conectado a un smartphone Android.

# <span id="page-22-0"></span>Usar el modo no molestar

Puedes utilizar el modo no molestar para desactivar las notificaciones, los movimientos y las alertas. Por ejemplo, puedes utilizar este modo cuando vayas a dormir o a ver una película.

**NOTA:** en tu cuenta de Garmin Connect, puedes configurar el dispositivo para que acceda automáticamente al modo no molestar durante tus horas de sueño habituales. Puedes definir tus horas de sueño habituales en la configuración de usuario de tu cuenta de Garmin Connect.

- **1** Mantén pulsada la pantalla táctil para ver el menú.
- 2 Selecciona  $\mathbf{\ddot{Q}} > \mathbf{\mathbf{\angle}}$

# Garmin Connect

Puedes mantenerte en contacto con tus amigos en tu cuenta de Garmin Connect. Tu cuenta de Garmin Connect te ofrece las herramientas para analizar, compartir y realizar el seguimiento de datos, y también para animaros entre compañeros. Registra los eventos que tengan lugar en tu activo estilo de vida, como carreras, paseos, recorridos, natación, excursiones y mucho más.

Puedes crear tu cuenta de Garmin Connect gratuita vinculando el dispositivo con tu teléfono mediante la aplicación Garmin Connect o visitando [www.garminconnect.com.](http://www.garminconnect.com)

- **Controla tu progreso**: podrás hacer el seguimiento de tus pasos diarios, participar en una competición amistosa con tus contactos y alcanzar tus objetivos.
- **Guarda tus actividades**: una vez que hayas finalizado una actividad cronometrada y la hayas guardado en tu dispositivo, podrás cargarla en tu cuenta de Garmin Connect y almacenarla durante todo el tiempo que desees.
- **Analiza tus datos**: puedes ver información más detallada acerca de tu actividad, incluido el tiempo, la distancia, la frecuencia cardiaca, las calorías quemadas y los informes personalizables.

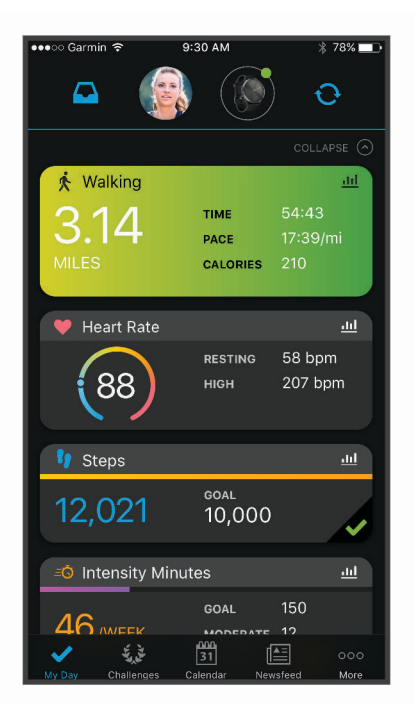

- **Comparte tus actividades**: puedes estar en contacto con tus amigos y seguir las actividades de cada uno de ellos o publicar enlaces a tus actividades en tus redes sociales favoritas.
- **Gestiona tu configuración**: puedes personalizar la configuración de tu dispositivo y los ajustes de usuario en tu cuenta de Garmin Connect.

# <span id="page-23-0"></span>Garmin Move IQ™

Cuando tu movimiento coincida con patrones de ejercicio familiares, Move IQ identificará el evento automáticamente y lo mostrará en tu cronología. Los eventos de Move IQ muestran el tipo y la duración de la actividad, pero no aparecen en tu lista de actividades o noticias.

La función Move IQ inicia automáticamente una actividad cronometrada de caminata y carrera utilizando los umbrales de tiempo establecidos en la aplicación Garmin Connect. Estas actividades se añaden a tu lista de actividades.

## GPS conectado

Con la función de GPS conectado, el dispositivo utiliza la antena GPS del smartphone para registrar datos de GPS para tus actividades de caminata, carrera o ciclismo (*[Grabar una actividad con la función de GPS](#page-15-0)  conectado*[, página 12](#page-15-0)). Los datos de GPS, incluidos los de ubicación, distancia y velocidad, aparecen en los detalles de la actividad de tu cuenta de Garmin Connect.

El GPS conectado también se utiliza para la asistencia y las funciones de LiveTrack.

**NOTA:** para utilizar la función GPS conectado, active los permisos de las aplicaciones del smartphone para compartir siempre la ubicación con la aplicación Garmin Connect.

# Monitor del sueño

El dispositivo detecta automáticamente cuándo estás durmiendo y monitoriza el movimiento durante tus horas de sueño habituales. Puedes definir tus horas de sueño habituales en la configuración de usuario de tu cuenta de Garmin Connect. Las estadísticas de sueño incluyen las horas totales de sueño, las fases del sueño y el movimiento durante el sueño. Puedes ver tus estadísticas de sueño en tu cuenta de Garmin Connect.

**NOTA:** las siestas no se añaden a tus estadísticas de sueño. Puedes utilizar el modo No molestar para desactivar las notificaciones y alertas, a excepción de las alarmas (*[Usar el modo no molestar](#page-22-0)*, página 19).

# Sincronizar datos con la aplicación Garmin Connect

El dispositivo sincroniza automáticamente los datos con la aplicación Garmin Connect cada vez que la abres. El dispositivo sincroniza periódicamente los datos con la aplicación Garmin Connect de manera automática. También puedes sincronizar los datos manualmente en cualquier momento.

- **1** Coloca el dispositivo cerca de tu smartphone.
- **2** Abre la aplicación Garmin Connect.
	- **SUGERENCIA:** la aplicación puede estar abierta o en ejecución en segundo plano.
- **3** Mantén pulsada la pantalla táctil para ver el menú.
- 4 Selecciona  $\mathbf{X} > \mathbf{Q}$ .
- **5** Espera mientras se sincronizan tus datos.
- **6** Visualiza tus datos actuales en la aplicación Garmin Connect.

#### Sincronizar los datos con un ordenador

Para poder sincronizar tus datos con la aplicación Garmin Connect en tu ordenador, debes instalar la aplicación Garmin Express™ (*[Configurar Garmin Express](#page-24-0)*, página 21).

- **1** Conecta el dispositivo al ordenador con el cable USB.
- **2** Abre la aplicación Garmin Express.

El dispositivo entra en modo almacenamiento masivo.

- **3** Sigue las instrucciones que se muestran en la pantalla.
- **4** Visualiza tus datos en la cuenta de Garmin Connect.

#### <span id="page-24-0"></span>Configurar Garmin Express

- **1** Conecta el dispositivo al ordenador mediante un cable USB.
- **2** Visita [www.garmin.com/express](http://www.garmin.com/express).
- **3** Sigue las instrucciones que se muestran en la pantalla.

# Personalización del dispositivo

#### Configurar Bluetooth

Mantén pulsada la pantalla táctil para ver el menú y selecciona  $\mathbf{\hat{E}}$ .

: activa y desactiva la tecnología Bluetooth.

**NOTA:** el resto de opciones de configuración de Bluetooth aparecen únicamente cuando la tecnología Bluetooth está activada.

 $\mathcal{K}$ : te permite vincular el dispositivo con un smartphone con Bluetooth compatible. Este ajuste te permite utilizar funciones de conectividad Bluetooth con la aplicación Garmin Connect, incluidas notificaciones y cargas de actividades a Garmin Connect.

 $\mathbf{Q}$ : permite localizar un smartphone perdido que se haya vinculado mediante la tecnología Bluetooth y que se encuentre dentro del alcance en ese momento.

 $\mathbf{\Omega}$ : te permite sincronizar el dispositivo con un smartphone con Bluetooth compatible.

#### Configurar el dispositivo

Puedes personalizar algunos ajustes en tu dispositivo vívomove Sport. Puedes personalizar otros ajustes en tu cuenta de Garmin Connect.

Mantén pulsada la pantalla táctil para ver el menú y, a continuación, selecciona  $\mathbf{\ddot{Q}}$ .

: activa y desactiva el modo No molestar (*[Usar el modo no molestar](#page-22-0)*, página 19).

: permite alinear manualmente las manecillas del reloj (*[Alinear las manecillas del reloj](#page-32-0)*, página 29).

: permite ajustar la configuración de la pantalla, como el brillo, el tiempo de espera y los gestos (*[Configurar la](#page-25-0) pantalla*[, página 22](#page-25-0)).

**IOL:** establece el nivel de vibración.

**NOTA:** cuanto más alto sea el nivel de vibración, más se reduce la autonomía de la batería.

 $\bullet$ : permite activar y desactivar el monitor de frecuencia cardiaca, configurar una alerta de frecuencia cardiaca anómala, establecer un recordatorio de relajación y activar el seguimiento de pulsioximetría durante el sueño (*[Configurar los ajustes de frecuencia cardiaca y de nivel de estrés](#page-25-0)*, página 22).

: permite activar las funciones de seguridad y seguimiento (*[Funciones de seguimiento y seguridad](#page-25-0)*, [página 22\)](#page-25-0).

: activa y desactiva el monitor de actividad, la alerta de inactividad y las alertas de objetivo (*[Configurar](#page-26-0) [actividades](#page-26-0)*, página 23).

 $\otimes$ : configura el dispositivo para que utilice el formato de 12 o 24 horas y te permite definir la hora manualmente (*[Configurar la hora manualmente](#page-26-0)*, página 23).

: te permite seleccionar en qué muñeca llevarás puesto el dispositivo.

**NOTA:** esta configuración se utiliza para que se tengan en cuenta los gestos en los entrenamientos de fuerza.

 $\mathcal O$ : configura el dispositivo para que muestre la distancia recorrida y la temperatura en el sistema de medida estatuto o métrico.

: configura el idioma del dispositivo.

: te permite restablecer la configuración y los datos de usuario (*[Restablecer toda la configuración](#page-35-0) [predeterminada](#page-35-0)*, página 32).

: muestra el ID de la unidad, la versión de software, información sobre las normativas vigentes, el acuerdo de licencia y mucho más (*[Visualizar la información del dispositivo](#page-31-0)*, página 28).

#### <span id="page-25-0"></span>Configurar la pantalla

Mantén pulsada la pantalla táctil para ver el menú y selecciona  $\mathbf{\ddot{Q}}$  >  $\mathbf{\odot}$ .

- : ajusta el nivel de brillo. Puedes utilizar la opción Automático para ajustar el brillo automáticamente en función de la luz ambiental, o ajustarlo de forma manual.
	- **NOTA:** cuanto más alto sea el nivel de brillo, más se reduce la autonomía de la batería.
- **E**: permite definir el tiempo que pasa hasta que la pantalla se desactiva.
	- **NOTA:** cuanto mayor sea el tiempo de desconexión de pantalla, más se reduce la autonomía de la batería.
- : configura la pantalla para que se active al realizar movimientos de muñeca. Los movimientos incluyen girar la muñeca hacia uno mismo para ver el dispositivo. Puedes utilizar la opción Solo durante activ. para usar los movimientos solo durante actividades cronometradas.

 $\mathbb{R}^d$ : aiusta la sensibilidad de los gestos para que la pantalla se active con mayor o menor frecuencia.

**NOTA:** cuanto más alto sea el nivel de sensibilidad, más se reduce la autonomía de la batería.

#### Configurar los ajustes de frecuencia cardiaca y de nivel de estrés

Mantén pulsada la pantalla táctil para ver el menú y, a continuación, selecciona  $\mathcal{O}$  >  $\mathcal{O}$ .

- : enciende o apaga el monitor de frecuencia cardiaca en la muñeca. Puedes utilizar la opción Solo actividad para usar el monitor de frecuencia cardiaca en la muñeca solo durante actividades cronometradas.
- $\blacktriangledown$ : permite configurar el dispositivo para que te avise cuando tu frecuencia cardiaca supere o caiga por debajo de un valor objetivo (*[Configurar una alerta de frecuencia cardiaca anómala](#page-19-0)*, página 16).
- : permite configurar el dispositivo para que te avise cuando tu nivel de estrés sea inusualmente elevado. La alerta te anima a que dediques un momento a relajarte, y el dispositivo te pedirá que comiences un ejercicio de respiración guiado (*[Iniciar un temporizador de relajación](#page-11-0)*, página 8).
- $\mathcal{Q}_2$ : permite configurar el dispositivo para que mida tu nivel de saturación de oxígeno en sangre de manera continua mientras duermes.

#### Funciones de seguimiento y seguridad

#### **ATENCIÓN**

Las funciones de seguimiento y seguridad son funciones complementarias y no se debe confiar en ellas como métodos principales para obtener ayuda de emergencia. La aplicación Garmin Connect no se pone en contacto con los sistemas de emergencia por ti.

El dispositivo vívomove Sport cuenta con funciones de seguridad y seguimiento que deben configurarse con la aplicación Garmin Connect.

#### *AVISO*

Para usar estas funciones, tendrás que conectar el dispositivo a la aplicación Garmin Connect mediante la tecnología Bluetooth. Puedes introducir contactos de emergencia en tu cuenta Garmin Connect.

Para obtener más información acerca de las funciones de seguridad y seguimiento, visita [www.garmin.com](http://www.garmin.com/safety) [/safety.](http://www.garmin.com/safety)

Mantén pulsada la pantalla táctil para ver el menú y selecciona  $\mathcal{D}$  >  $\mathcal{X}$ .

 : permite activar la función de asistencia para actividades específicas. Dicha función permite enviar un mensaje con tu nombre, un enlace de LiveTrack y tu ubicación GPS (si está disponible) a tus contactos de emergencia.

: permite activar la función LiveTrack para actividades específicas. Esta función permite a los miembros de la familia enviar una solicitud para ver tu ubicación en tiempo real. Puedes invitar a tus seguidores a través del correo electrónico o las redes sociales, lo que les permitirá ver tus datos en tiempo real en una página web.

#### <span id="page-26-0"></span>Añadir contactos de emergencia

Los números de los contactos de emergencia se utilizan para la funciones de seguimiento y seguridad.

- 1 En la aplicación Garmin Connect, selecciona **o ...** o ...
- **2** Selecciona **Seguridad y seguimiento** > **Funciones de seguridad** > **Contactos de emergencia** > **Añadir contactos de emergencia**.
- **3** Sigue las instrucciones que se muestran en la pantalla.

#### Configurar actividades

Mantén pulsada la pantalla táctil para ver el menú y selecciona  $\ddot{\otimes}$  >  $\ddot{\ddot{\otimes}}$ .

 $\Lambda$ : permite activar y desactivar el monitor de actividad.

**NOTA:** el resto de opciones de configuración del monitor de actividad solo aparecen cuando este está activado.

- $\sum$ : permite activar y desactivar la Alerta inactiv..
- : te permite activar y desactivar alertas de objetivo, o bien desactivar alertas de objetivo durante una actividad cronometrada. Se muestran alertas de objetivo para tu objetivo de pasos diarios y el de minutos de intensidad semanales.

#### Configurar la hora

Mantén pulsada la pantalla táctil para ver el menú y, a continuación, selecciona  $\mathcal{O}$  >  $\mathcal{O}$ .

- : configura el dispositivo para que utilice el formato de 12 o de 24 horas.
- : permite configurar la hora manual o automáticamente según el dispositivo móvil vinculado (*Configurar la hora manualmente*, página 23).

#### Configurar la hora manualmente

Por defecto, la hora se configura automáticamente al vincular el dispositivo vívomove Sport con un smartphone.

- **1** Mantén pulsada la pantalla táctil para ver el menú.
- **2** Selecciona  $\overline{\mathbf{Q}}$  >  $\mathbb{Q}$  >  $(\mathbb{M})$  > **Manual**.
- 3 Selecciona  $\sqrt{\ }$ .
- **4** Sigue las instrucciones que aparecen en pantalla para ajustar la hora.

## Configurar Garmin Connect

Puedes personalizar la configuración del dispositivo, las opciones de actividad y los ajustes de usuario en tu cuenta de Garmin Connect. También puedes personalizar algunos ajustes en tu dispositivo vívomove Sport.

- En la aplicación Garmin Connect, selecciona **o extension**, seguido de **Dispositivos Garmin** y, a continuación, selecciona tu dispositivo.
- En el widget de dispositivos de la aplicación Garmin Connect, selecciona tu dispositivo.

Una que vez que hayas personalizado la configuración, debes sincronizar tus datos para que los cambios se apliquen en el dispositivo (*[Sincronizar datos con la aplicación Garmin Connect](#page-23-0)*, página 20) (*[Sincronizar los datos](#page-23-0) [con un ordenador](#page-23-0)*, página 20).

#### Configurar la presentación

En el menú del dispositivo Garmin Connect, selecciona Presentación.

**Pantalla para el reloj**: te permite seleccionar la pantalla del reloj.

**Widgets**: permite personalizar los widgets que aparecen en el dispositivo y cambiar el orden de los widgets del bucle.

**Opciones de pantalla**: permite personalizar la pantalla.

#### <span id="page-27-0"></span>Configurar alertas

En el menú del dispositivo Garmin Connect, selecciona Alertas.

**Alarmas**: permite establecer las horas y frecuencias de las alarmas del dispositivo.

- **Notificaciones inteligentes**: te permite activar y configurar las notificaciones procedentes de tu smartphone compatible. Puedes filtrar las notificaciones por Uso general o Durante actividad.
- **Alertas de frecuencia cardiaca anómala**: permite configurar el dispositivo para que te avise cuando tu frecuencia cardiaca supere o caiga por debajo de un umbral establecido tras un periodo de inactividad. Puedes configurar una Alerta de cadencia alta o Alerta de cadencia baja.
- **Alerta de inactividad**: permite que el dispositivo muestre un mensaje y una línea de inactividad en la pantalla de la hora del día cuando lleves demasiado tiempo inactivo. El dispositivo también vibra si se activan las alertas por vibración.

**NOTA:** este ajuste reduce la autonomía de la batería.

- **Recordatorios de relajación**: permite configurar el dispositivo para que te avise cuando tu nivel de estrés sea inusualmente elevado. La alerta te anima a que dediques un momento a relajarte, y el dispositivo te pedirá que comiences un ejercicio de respiración guiado.
- **Alerta de conexión Bluetooth**: permite activar una alerta que te informará cuando el smartphone vinculado deje de estar conectado mediante tecnología Bluetooth.
- **No molestar durante el sueño**: configura el dispositivo para que active automáticamente el modo No molestar durante tus horas de sueño (*[Configuración de usuario](#page-28-0)*, página 25).

#### Personalizar las opciones de actividad

Puedes seleccionar las actividades que se mostrarán en el dispositivo.

- **1** En el menú del dispositivo Garmin Connect, selecciona **Opciones de actividad**.
- **2** Selecciona **Editar**.
- **3** Selecciona las actividades que se mostrarán en el dispositivo.

**NOTA:** las actividades de carrera y caminata no pueden borrarse.

**4** Si es necesario, selecciona una actividad para personalizar su configuración, como las alertas y los campos de datos.

#### Marcar vueltas

Puedes configurar el dispositivo para usar la función Auto Lap®, que marca automáticamente una vuelta por cada kilómetro o milla. Esta característica es útil para comparar el rendimiento a lo largo de diferentes partes de una actividad.

**NOTA:** la función Auto Lap no está disponible para todas las actividades.

- **1** En el menú de configuración de la aplicación Garmin Connect, selecciona **Dispositivos Garmin**.
- **2** Selecciona tu dispositivo.
- **3** Selecciona **Opciones de actividad**.
- **4** Selecciona una actividad.
- **5** Selecciona **Auto Lap**.

#### Personalizar los campos de datos

Puedes cambiar las combinaciones de los campos de datos de las pantallas que aparecen mientras el tiempo de actividad está en marcha.

**NOTA:** no podrás personalizar el campo Natación en piscina.

- **1** En el menú de configuración de la aplicación Garmin Connect, selecciona **Dispositivos Garmin**.
- **2** Selecciona tu dispositivo.
- **3** Selecciona **Opciones de actividad**.
- **4** Selecciona una actividad.
- **5** Selecciona **Campos de datos**.
- **6** Selecciona un campo de datos para cambiarlo.

#### <span id="page-28-0"></span>Configurar el monitor de actividad

En el menú del dispositivo Garmin Connect, selecciona Monitor de actividad.

**NOTA:** algunos ajustes se muestran en una subcategoría del menú de configuración. Estos menús de configuración pueden variar con las actualizaciones de la aplicación o del sitio web.

**Monitor de actividad**: permite activar y desactivar las funciones del monitor de actividad.

- **Inicio automático de actividad**: permite que el dispositivo cree y guarde automáticamente actividades cronometradas cuando la función Move IQ detecta que has estado andando o corriendo durante un tiempo mínimo. Puedes configurar el periodo de tiempo mínimo para la actividad de carrera y caminata.
- **Longitud de zancada personalizada**: permite al dispositivo calcular de manera más precisa la distancia recorrida haciendo uso de tu longitud de zancada personalizada. Puedes introducir una distancia conocida y el número de pasos necesarios para recorrer dicha distancia y, de ese modo, Garmin Connect puede calcular tu longitud de paso.
- **Pasos diarios**: te permite introducir tu objetivo de pasos diario. Puedes utilizar la opción Objetivo automático para permitir que el dispositivo determine automáticamente tu objetivo de pasos.
- **Alertas de objetivo**: permite activar y desactivar las alertas de objetivo, así como desactivarlas únicamente durante las actividades. Se muestran alertas de objetivo para tu objetivo de pasos diarios y el de minutos de intensidad semanales.
- **Move IQ**: te permite activar y desactivar los eventos de Move IQ. La función Move IQ detecta automáticamente los patrones de actividad, como caminar y correr.
- **Pulsioximetría**: permite al dispositivo registrar hasta cuatro horas de lecturas del pulsioxímetro mientras duermes.
- **Establecer como monitor de actividad preferido**: configura el dispositivo para que sea tu monitor de actividad principal cuando haya más de un dispositivo conectado a la aplicación.
- **Minutos de intensidad semanales**: te permite introducir tu objetivo semanal deseado para el número de minutos a participar en actividades de intensidad moderada a fuerte. Además, el dispositivo te permite establecer una zona de frecuencia cardiaca para los minutos de intensidad moderada y una zona de frecuencia cardiaca mayor para los minutos de alta intensidad. También tienes la opción de utilizar el algoritmo predeterminado.

#### Configuración de usuario

En el menú del dispositivo Garmin Connect, selecciona Configuración de usuario.

**Datos personales**: te permite introducir tu información personal, como la fecha de nacimiento, el sexo, la altura y el peso.

**Sueño**: te permite introducir tus horas de sueño habituales.

**Zonas de frecuencia cardiaca**: te permite calcular tu frecuencia cardiaca máxima y determinar zonas de frecuencia cardiaca personalizadas.

#### Configuración general

En el menú del dispositivo Garmin Connect, selecciona General.

**Nombre de dispositivo**: permite establecer un nombre para el dispositivo.

**Muñeca para llevarlo**: te permite seleccionar en qué muñeca llevarás puesto el dispositivo.

**NOTA:** esta configuración se utiliza para que se tengan en cuenta los gestos en los entrenamientos de fuerza.

**Formato horario**: configura el dispositivo para que utilice el formato de 12 o de 24 horas.

**Formato de fecha**: permite configurar el dispositivo para que muestre la fecha en formato mes/día o día/mes. **Idioma**: configura el idioma del dispositivo.

- **Unidades de medida**: configura el dispositivo para que muestre la distancia recorrida y la temperatura en el sistema de medida estatuto o métrico.
- **Physio TrueUp**: permite al dispositivo sincronizar las actividades, el historial y datos de otros dispositivos Garmin.

# Información del dispositivo

# <span id="page-29-0"></span>Cargar el dispositivo

#### **ADVERTENCIA**

Este dispositivo contiene una batería de ion-litio. Consulta la guía *Información importante sobre el producto y tu seguridad* que se incluye en la caja del producto y en la que encontrarás advertencias e información importante sobre el producto.

#### *AVISO*

Para evitar la corrosión, limpia y seca totalmente los contactos y la zona que los rodea antes de cargar el dispositivo o conectarlo a un ordenador. Consulta las instrucciones de limpieza[www.garmin.com/fitandcare](http://www.garmin.com/fitandcare).

**1** Conecta el extremo pequeño del cable USB al puerto de carga del dispositivo.

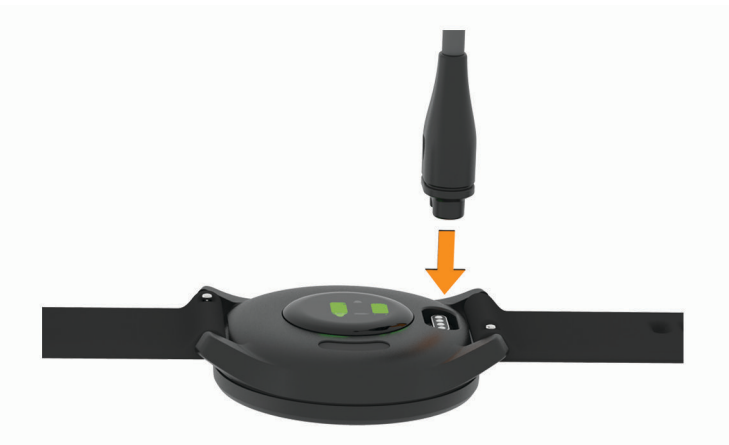

- **2** Conecta el extremo grande del cable USB a un puerto de carga USB.
- **3** Carga por completo el dispositivo.

#### Consejos para cargar el dispositivo

• Conecta firmemente el cargador al dispositivo para cargarlo mediante el cable USB (*Cargar el dispositivo*, página 26).

Puedes cargar el dispositivo conectando el cable USB en un adaptador de CA aprobado por Garmin utilizando una toma de pared estándar o un puerto USB del ordenador.

• Consulta el gráfico de batería restante en la pantalla de información del dispositivo (*[Visualizar la información](#page-31-0)  [del dispositivo](#page-31-0)*, página 28).

# <span id="page-30-0"></span>Cuidado del dispositivo

#### *AVISO*

Evita el uso inadecuado y los golpes, ya que esto podría reducir la vida útil del producto.

No utilices un objeto afilado para limpiar el dispositivo.

No utilices nunca un objeto duro o puntiagudo sobre la pantalla táctil, ya que esta se podría dañar.

No utilices disolventes, productos químicos ni insecticidas que puedan dañar los componentes plásticos y acabados.

Aclara con cuidado el dispositivo con agua dulce tras exponerlo a cloro, agua salada, protector solar, cosméticos, alcohol u otros productos químicos agresivos. La exposición prolongada a estas sustancias puede dañar la caja.

Mantén la correa de cuero limpia y seca. Evita nadar o ducharte con la correa de cuero. La exposición al agua o al sudor puede dañar o decolorar la correa de cuero. Si lo prefieres, utiliza correas de silicona.

No lo coloques en entornos con altas temperaturas, como secadoras de ropa.

No guardes el dispositivo en lugares en los que pueda quedar expuesto durante periodos prolongados a temperaturas extremas, ya que podría sufrir daños irreversibles.

#### Limpieza del dispositivo

#### *AVISO*

El sudor o la humedad, incluso en pequeñas cantidades, pueden provocar corrosión en los contactos eléctricos cuando el dispositivo está conectado a un cargador. La corrosión puede impedir que se transfieran datos o se cargue correctamente.

- **1** Limpia el dispositivo con un paño humedecido en una solución suave de detergente.
- **2** Seca el dispositivo.

Después de limpiarlo, deja que se seque por completo.

**SUGERENCIA:** para obtener más información, visita [www.garmin.com/fitandcare](http://www.garmin.com/fitandcare).

#### Limpieza de las correas de cuero

- **1** Limpia las correas de cuero con un paño seco.
- **2** Para limpiar las correas de cuero utiliza un producto específico para ello.

# <span id="page-31-0"></span>Cambiar las correas

El dispositivo es compatible con correas de 20 mm de ancho, estándar y de desmontaje rápido.

**1** Desliza el pasador de extracción rápida del perno para extraer la correa.

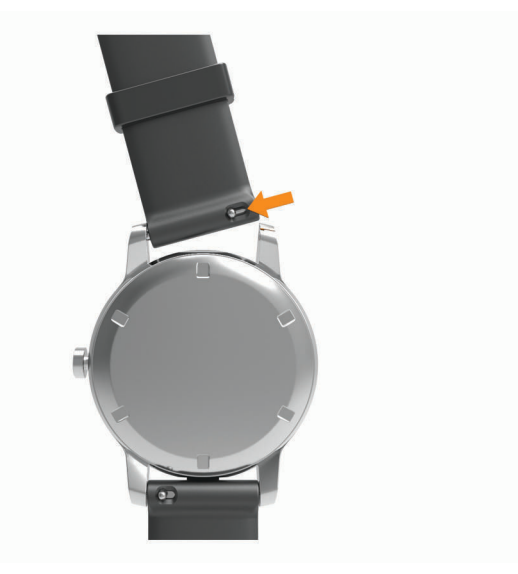

- **2** Inserta un lado del perno de la nueva correa en el dispositivo.
- **3** Desliza el pasador de extracción rápida del perno y alinéalo con el lado contrario del dispositivo.
- **4** Repite los pasos del 1 al 3 para cambiar la otra correa.

# Visualizar la información del dispositivo

Puedes ver el ID de la unidad, la versión del software e información sobre las normativas vigentes.

- **1** Mantén pulsada la pantalla táctil para ver el menú.
- 2 Selecciona  $\ddot{\mathbf{\otimes}}$  >  $\mathbf{\hat{0}}$ .
- **3** Desliza el dedo para ver la información.

## Especificaciones

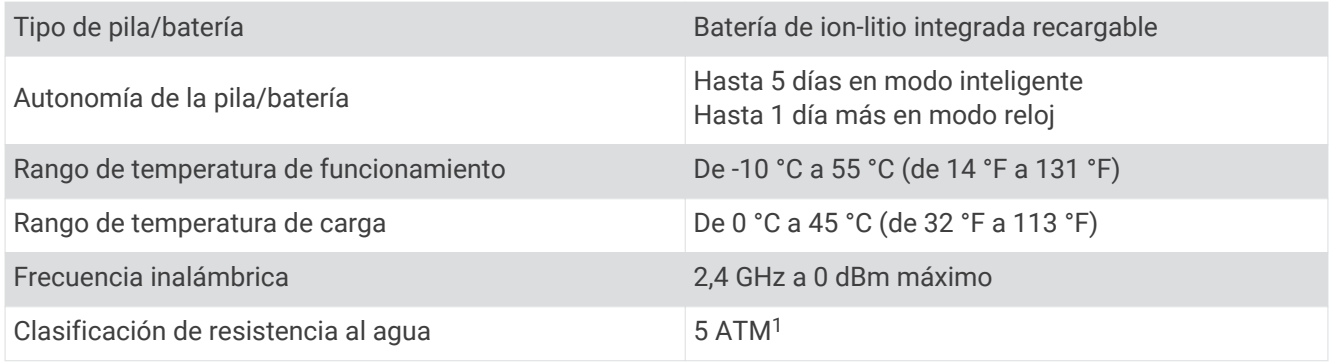

# Solución de problemas

## ¿Es mi smartphone compatible con mi dispositivo?

El dispositivo vívomove Sport es compatible con smartphones mediante la tecnología Bluetooth. Visita [www.garmin.com/ble](http://www.garmin.com/ble) para obtener información sobre los dispositivos compatibles.

<sup>1</sup> El dispositivo soporta niveles de presión equivalentes a una profundidad de 50 metros. Para obtener más información, visita [www.garmin.com/waterrating.](http://www.garmin.com/waterrating)

# <span id="page-32-0"></span>No puedo conectar el teléfono al dispositivo

- Coloca el dispositivo dentro del área de alcance de tu smartphone.
- Si los dispositivos ya están vinculados, desactiva la tecnología Bluetooth en ambos dispositivos y vuelve a activarla.
- Si los dispositivos no están vinculados, activa la tecnología Bluetooth en tu smartphone.
- En tu smartphone, abre la aplicación Garmin Connect, pulsa  $\blacksquare$ o ••• y, a continuación, selecciona **Dispositivos Garmin** > **Añadir dispositivo** para acceder al modo de vinculación.
- En el dispositivo, mantén pulsada la pantalla táctil para ver el menú y, a continuación, selecciona  $\mathbb{C}$  >  $\mathbb{C}$ para acceder al modo vinculación.

#### Mi dispositivo no muestra la hora correcta

El dispositivo actualiza la hora y la fecha cada vez que sincronizas el dispositivo con un ordenador o dispositivo móvil. Debes sincronizar el dispositivo para que reciba la hora correcta al cambiar de zona horaria, y para que la hora se actualice con el horario de verano.

Si las manecillas del reloj no coinciden con la hora digital, deberías calibrarlas manualmente (*Alinear las manecillas del reloj*, página 29).

- **1** Asegúrate de que la hora esté ajustada en automática (*[Configurar la hora](#page-26-0)*, página 23).
- **2** Comprueba que tu ordenador o dispositivo móvil muestra la hora local correcta.
- **3** Selecciona una opción:
	- Sincronizar el dispositivo con un ordenador (*[Sincronizar los datos con un ordenador](#page-23-0)*, página 20).
	- Sincronizar el dispositivo con un dispositivo móvil (*[Sincronizar datos con la aplicación Garmin Connect](#page-23-0)*, [página 20\)](#page-23-0).

La hora y la fecha se actualizan automáticamente.

#### Alinear las manecillas del reloj

El dispositivo vívomove Sport cuenta con manecillas de gran precisión. Las actividades intensas pueden alterar la posición de las manecillas del reloj. Si las manecillas del reloj no coinciden con la hora digital, deberías alinearlas manualmente.

**SUGERENCIA:** puede que sea necesario alinear las manecillas del reloj después de unos meses de uso normal.

- **1** Mantén pulsada la pantalla táctil para ver el menú.
- **2** Selecciona  $\hat{\mathbf{\Omega}} > (\hat{\mathbf{\Omega}})$  > Alinea las manecillas a \nla posición de las 12:00.
- **3** Toca  $\{ \circ \}$  hasta que el minutero señale las doce en punto.
- 4 Selecciona  $\blacktriangleright$ .
- **5** Toca  $\{ \circ \}$  hasta que la manecilla de las horas señale las doce en punto.
- 6 Selecciona  $\sqrt{\ }$ .

Aparece el mensaje **Alineación completada**.

**NOTA:** también puedes utilizar la aplicación Garmin Connect para alinear las manecillas del reloj.

#### La pantalla del dispositivo no se ve con claridad en el exterior

El dispositivo detecta la luz ambiental y ajusta automáticamente el brillo de la retroiluminación para maximizar la autonomía de la batería. Bajo la luz solar directa, el brillo de la pantalla aumenta. No obstante, puede seguir viéndose con dificultad. La función de detección automática de actividad puede resultar práctica al iniciar actividades en exteriores (*[Configurar el monitor de actividad](#page-28-0)*, página 25).

## Monitor de actividad

Para obtener más información acerca de la precisión del monitor de actividad, visita [garmin.com/ataccuracy.](http://garmin.com/ataccuracy)

#### <span id="page-33-0"></span>Mi recuento de pasos no parece preciso

Si tu recuento de pasos no parece preciso, puedes probar estos consejos.

- Ponte el dispositivo en la muñeca no dominante.
- Lleva el dispositivo en el bolsillo cuando empujes un cochecito o un cortacésped.
- Lleva el dispositivo en el bolsillo cuando utilices solo las manos o los brazos activamente. **NOTA:** el dispositivo puede interpretar algunos movimientos repetitivos, como lavar los platos, doblar la ropa

o dar palmadas, como pasos.

#### El recuento de pasos de mi dispositivo y mi cuenta de Garmin Connect no coincide

El recuento de pasos de tu cuenta de Garmin Connect se actualiza al sincronizar el dispositivo.

- **1** Selecciona una opción:
	- Sincroniza tu recuento de pasos con la aplicación Garmin Express (*[Sincronizar los datos con un](#page-23-0) ordenador*[, página 20\)](#page-23-0).
	- Sincroniza tu recuento de pasos con la aplicación móvil Garmin Connect (*[Sincronizar datos con la](#page-23-0) [aplicación Garmin Connect](#page-23-0)*, página 20).
- **2** Espera mientras el dispositivo sincroniza tus datos.

La sincronización puede tardar varios minutos.

**NOTA:** al actualizar la aplicación móvil Garmin Connect o la aplicación Garmin Express, no se sincronizan los datos ni se actualiza el recuento de pasos.

#### Mi nivel de estrés no aparece

Para que el dispositivo pueda detectar tu nivel de estrés, el sensor de frecuencia cardiaca en la muñeca debe estar activado.

El dispositivo muestra la variabilidad de la frecuencia cardiaca a lo largo del día durante los periodos de inactividad para determinar tu nivel de estrés. El dispositivo no determina tu nivel de estrés durante actividades cronometradas.

Si aparecen guiones en lugar de tu nivel de estrés, quédate quieto y espera mientras el dispositivo calcula la variabilidad de tu frecuencia cardiaca.

#### Mis minutos de intensidad parpadean

Cuando haces ejercicio a un nivel de intensidad que se ajuste a tu objetivo de minutos de intensidad, los minutos de intensidad parpadean.

#### Consejos para los datos erróneos del monitor de frecuencia cardiaca

Si los datos del monitor de frecuencia cardiaca son incorrectos o no aparecen, puedes probar con estas sugerencias.

- Limpia y seca el brazo antes de colocarte el dispositivo.
- Evita utilizar protección solar, crema y repelente de insectos bajo el dispositivo.
- Evita rayar el sensor de frecuencia cardiaca situado en la parte posterior del dispositivo.
- Ponte el dispositivo en la muñeca. El dispositivo debe quedar ajustado pero cómodo.
- Calienta de 5 a 10 minutos y consigue una lectura de la frecuencia cardiaca antes de empezar la actividad. **NOTA:** en entornos fríos, calienta en interiores.
- Aclara el dispositivo con agua limpia después de cada sesión de entrenamiento.
- Cuando hagas ejercicio, utiliza una correa de silicona.

# <span id="page-34-0"></span>Sugerencias para unos datos de Body Battery más precisos

- Para obtener resultados más precisos, lleva puesto el dispositivo mientras duermes.
- Descansar bien carga tu Body Battery.
- Las actividades intensas y un nivel de estrés alto pueden hacer que tu Body Battery se agote más rápidamente.
- La ingesta de alimentos y de estimulantes como la cafeína no afecta al nivel de Body Battery.

## Consejos para los datos erróneos del pulsioxímetro

Si los datos del pulsioxímetro son incorrectos o no aparecen, puedes probar con estas sugerencias.

- Permanece inmóvil mientras el dispositivo lee la saturación de oxígeno en sangre.
- Ponte el dispositivo en la muñeca. El dispositivo debe quedar ajustado pero cómodo.
- Mantén el brazo en el que llevas el dispositivo a la altura del corazón mientras el dispositivo lee la saturación de oxígeno en sangre.
- Usa una correa de silicona.
- Limpia y seca el brazo antes de colocarte el dispositivo.
- Evita utilizar protección solar, crema y repelente de insectos bajo el dispositivo.
- Evita rayar el sensor óptico situado en la parte posterior del dispositivo.
- Aclara el dispositivo con agua limpia después de cada sesión de entrenamiento.

## Optimizar la autonomía de las pilas

- Reduce el brillo y el tiempo de desconexión de la pantalla (*[Configurar la presentación](#page-26-0)*, página 23).
- Reduce la sensibilidad de los movimientos de muñeca (*[Configurar la pantalla](#page-25-0)*, página 22).
- Desactiva los movimientos de muñeca (*[Configurar la presentación](#page-26-0)*, página 23).
- En la configuración del centro de notificaciones de tu smartphone, reduce las notificaciones que se muestran en el dispositivo vívomove Sport (*[Gestionar las notificaciones](#page-21-0)*, página 18).
- Desactiva las notificaciones inteligentes (*[Configurar Bluetooth](#page-24-0)*, página 21).
- Desactiva la tecnología Bluetooth cuando no estés usando las funciones de conectividad (*[Configurar](#page-24-0) Bluetooth*[, página 21](#page-24-0)).
- Detén la transmisión de datos de frecuencia cardiaca a dispositivos Garmin vinculados (*[Transmitir datos de](#page-19-0) [frecuencia cardiaca a dispositivos Garmin](#page-19-0)*, página 16).
- Desactiva el sensor de frecuencia cardiaca en la muñeca (*[Configurar los ajustes de frecuencia cardiaca y de](#page-25-0) [nivel de estrés](#page-25-0)*, página 22).

**NOTA:** el sensor de frecuencia cardiaca en la muñeca se utiliza para calcular los minutos de alta intensidad, el VO2 máximo, el nivel de estrés y las calorías quemadas (*[Minutos de intensidad](#page-10-0)*, página 7).

# <span id="page-35-0"></span>Restablecer toda la configuración predeterminada

Puedes restablecer toda la configuración de tu dispositivo a los valores predeterminados de fábrica.

- **1** Mantén pulsada la pantalla táctil para ver el menú.
- 2 Selecciona  $\overline{\mathbf{\mathbb{Q}}}$  >  $\overline{\mathbb{Q}}$ .
- **3** Selecciona una opción:
	- Para restablecer toda la configuración del dispositivo a los valores predeterminados de fábrica y guardar toda la información introducida por el usuario y el historial de actividades, selecciona **Restablecer conf. predet.**.
	- Para restablecer toda la configuración del dispositivo a los valores predeterminados de fábrica y borrar toda la información introducida por el usuario y el historial de actividades, selecciona **Borrar datos y rest config**.

Aparecerá un mensaje informativo.

- **4** Toca la pantalla táctil.
- **5** Sigue las instrucciones que se muestran en la pantalla.

# Actualizar el software mediante la aplicación Garmin Connect

Para poder actualizar el software del dispositivo mediante la aplicación Garmin Connect, debes tener una cuenta de Garmin Connect y vincular el dispositivo con un smartphone compatible (*[Encender y configurar el](#page-5-0) [dispositivo](#page-5-0)*, página 2).

Sincroniza tu dispositivo con la aplicación Garmin Connect (*[Sincronizar datos con la aplicación Garmin](#page-23-0) Connect*[, página 20](#page-23-0)).

Cuando esté disponible el nuevo software, la aplicación Garmin Connect enviará automáticamente la actualización a tu dispositivo. La actualización se llevará a cabo cuando no estés utilizando el dispositivo. Una vez finalizada la actualización, se reiniciará el dispositivo.

## Actualizar el software mediante Garmin Express

Para poder actualizar el software del dispositivo, primero tienes que descargar e instalar la aplicación Garmin Express, y añadir tu dispositivo (*[Sincronizar los datos con un ordenador](#page-23-0)*, página 20).

**1** Conecta el dispositivo al ordenador con el cable USB.

Cuando esté disponible el nuevo software, la aplicación Garmin Express lo enviará a tu dispositivo.

**2** Cuando la aplicación Garmin Express haya terminado de enviar la actualización, desconecta el dispositivo del ordenador.

El dispositivo instala la actualización.

## Actualizaciones del producto

En el ordenador, instala Garmin Express [\(www.garmin.com/express\)](http://www.garmin.com/express). En el smartphone, instala la aplicación Garmin Connect.

Esto te permitirá acceder fácilmente a los siguientes servicios para dispositivos Garmin:

- Actualizaciones de software
- Carga de datos a Garmin Connect
- Registro del producto

# Más información

- Visita [support.garmin.com](http://support.garmin.com) para obtener manuales, artículos y actualizaciones de software adicionales.
- Visita [buy.garmin.com](http://buy.garmin.com) o ponte en contacto con tu distribuidor de Garmin para obtener información acerca de accesorios opcionales y piezas de repuesto.
- Visita [www.garmin.com/ataccuracy](http://www.garmin.com/ataccuracy).

Esto no es un dispositivo médico. La función de pulsioxímetro no se encuentra disponible en todos los países.

# <span id="page-36-0"></span>Reparación del dispositivo

Si el dispositivo necesita reparación, visita [support.garmin.com](http://support.garmin.com) para obtener información sobre el envío de una solicitud de atención al cliente al departamento de asistencia de Garmin.

Apéndice

#### Objetivos de entrenamiento

Conocer las zonas de frecuencia cardiaca puede ayudarte a medir y a mejorar tu forma de realizar ejercicio ya que te permite comprender y aplicar estos principios.

- La frecuencia cardiaca es una medida ideal de la intensidad del ejercicio.
- El entrenamiento en determinadas zonas de frecuencia cardiaca puede ayudarte a mejorar la capacidad y potencia cardiovasculares.

Si conoces tu frecuencia cardiaca máxima, puedes utilizar la tabla (*Cálculo de las zonas de frecuencia cardiaca*, página 33) para determinar la zona de frecuencia cardiaca que mejor se ajuste a tus objetivos de entrenamiento.

Si no dispones de esta información, utiliza una de las calculadoras disponibles en Internet. Algunos gimnasios y centros de salud pueden realizar una prueba que mide la frecuencia cardiaca máxima. La frecuencia cardiaca máxima predeterminada es 220 menos tu edad.

# Acerca de las zonas de frecuencia cardiaca

Muchos atletas utilizan las zonas de frecuencia cardiaca para medir y aumentar su potencia cardiovascular y mejorar su forma física. Una zona de frecuencia cardiaca es un rango fijo de pulsaciones por minuto. Las cinco zonas de frecuencia cardiaca que se suelen utilizar están numeradas del 1 al 5 según su creciente intensidad. Por lo general, estas zonas se calculan según los porcentajes de tu frecuencia cardiaca máxima.

## Cálculo de las zonas de frecuencia cardiaca

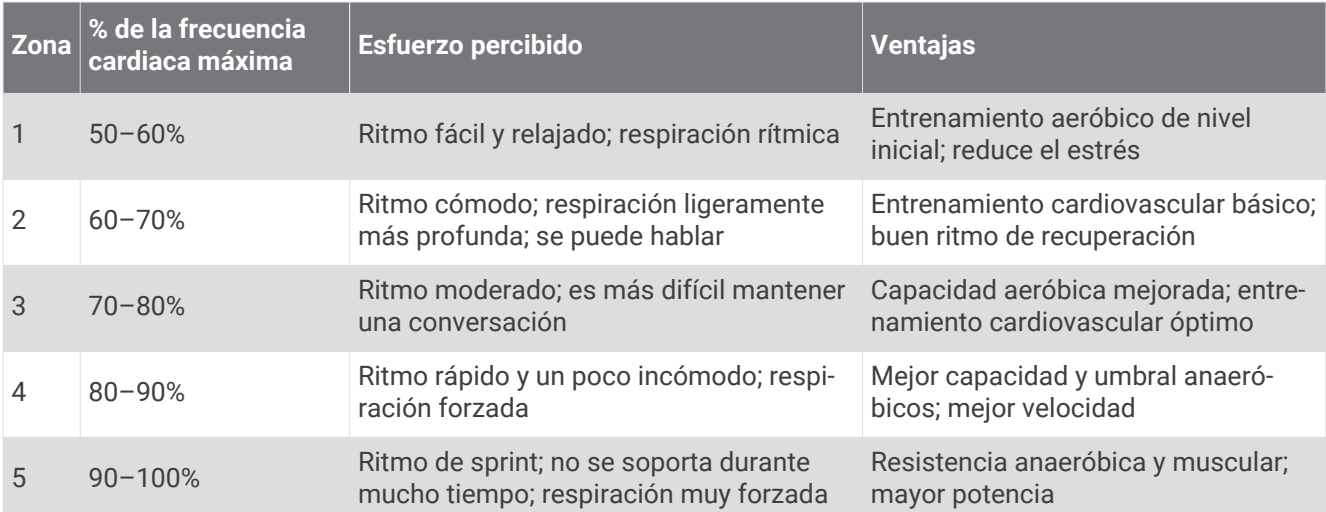

# <span id="page-37-0"></span>Clasificaciones estándar del consumo máximo de oxígeno

Estas tablas incluyen las clasificaciones estandarizadas de las estimaciones del consumo máximo de oxígeno por edad y sexo.

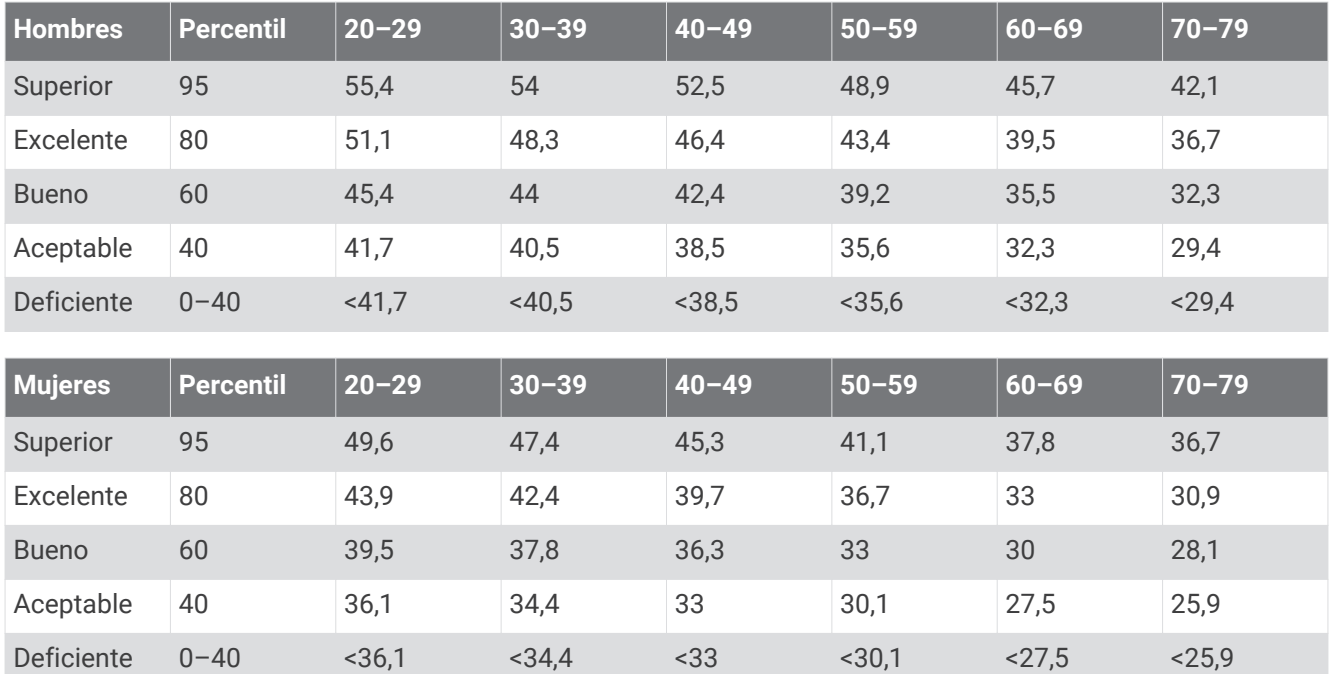

Datos impresos con la autorización de The Cooper Institute. Para obtener más información, visita [www.CooperInstitute.org](http://www.CooperInstitute.org).

#### **Índice**

#### <span id="page-38-0"></span>**A**

accesorios **[32](#page-35-0)** actividades **[11–](#page-14-0)[13](#page-16-0), [23](#page-26-0), [24](#page-27-0)** guardar **[24](#page-27-0)** personalizar **[24](#page-27-0)** actualizaciones, software **[32](#page-35-0)** alarmas **[17](#page-20-0)** reloj **[24](#page-27-0)** alertas **[23](#page-26-0)** frecuencia cardiaca **[16](#page-19-0), [22](#page-25-0), [24,](#page-27-0) [25](#page-28-0)** vibración **[19,](#page-22-0) [24](#page-27-0)** almacenar datos **[19](#page-22-0)** aplicaciones **[18](#page-21-0), [22](#page-25-0)** smartphone **[2](#page-5-0)** asistencia **[22](#page-25-0)** Auto Lap **[24](#page-27-0)**

#### **B**

batería **[28](#page-31-0)** cargar **[2](#page-5-0), [26](#page-29-0)** optimizar **[21,](#page-24-0) [25,](#page-28-0) [31](#page-34-0)** Bluetooth tecnología **[18,](#page-21-0) [22](#page-25-0), [24](#page-27-0)** Body Battery **[5,](#page-8-0) [7](#page-10-0), [31](#page-34-0)** borrar mensajes **[10](#page-13-0)** todos los datos de usuario **[32](#page-35-0)**

#### **C**

calibrar **[7](#page-10-0)** pantalla táctil **[29](#page-32-0)** caloría **[7](#page-10-0)** campos de datos **[24](#page-27-0)** consumo **[5](#page-8-0)** campos de datos **[24](#page-27-0)** cargar **[26](#page-29-0)** ciclo menstrual **[5](#page-8-0), [9](#page-12-0)** configurar **[4](#page-7-0), [14](#page-17-0), [21](#page-24-0)–[24,](#page-27-0) [29,](#page-32-0) [32](#page-35-0)** dispositivo **[22,](#page-25-0) [23](#page-26-0), [25](#page-28-0)** configurar el sistema **[21](#page-24-0)** configurar la pantalla **[21,](#page-24-0) [22](#page-25-0)** Consumo máximo de oxígeno **[34](#page-37-0)** contactos, añadir **[23](#page-26-0)** contactos de emergencia **[22](#page-25-0), [23](#page-26-0)** controles de música **[5,](#page-8-0) [10](#page-13-0)** correas **[28](#page-31-0)** cronómetro **[17](#page-20-0)**

#### **D**

datos almacenar **[19](#page-22-0)** cargar **[25](#page-28-0)** transferir **[19](#page-22-0)** datos de usuario, borrar **[32](#page-35-0)** desafíos **[13](#page-16-0)** distancia **[5](#page-8-0)** campos de datos **[24](#page-27-0)**

#### **E**

editar **[24](#page-27-0)** el tiempo **[5](#page-8-0)** especificaciones **[28](#page-31-0)** estadísticas de salud **[9](#page-12-0)**

#### **F**

frecuencia cardiaca **[4,](#page-7-0) [5](#page-8-0), [8,](#page-11-0) [14,](#page-17-0) [15](#page-18-0)** alertas **[16,](#page-19-0) [22,](#page-25-0) [24](#page-27-0)** campos de datos **[24](#page-27-0)** monitor **[14](#page-17-0), [22](#page-25-0), [30](#page-33-0)** vincular sensores **[16](#page-19-0)** zonas **[25,](#page-28-0) [33](#page-36-0)**

#### **G**

Garmin Connect **[2](#page-5-0), [19](#page-22-0), [20](#page-23-0), [22–](#page-25-0)[25,](#page-28-0) [32](#page-35-0)** Garmin Express **[21](#page-24-0)** actualizar software **[32](#page-35-0)**

GPS **[12,](#page-15-0) [23](#page-26-0)** señal **[20](#page-23-0)** guardar actividades **[11–](#page-14-0)[13](#page-16-0), [24](#page-27-0)**

#### **H**

hidratación **[5](#page-8-0)** historial **[20](#page-23-0)** enviar al ordenador **[19,](#page-22-0) [20](#page-23-0)** hora **[23](#page-26-0)** configurar **[23](#page-26-0), [25](#page-28-0), [29](#page-32-0)** hora del día **[29](#page-32-0)**

#### **I**

ID de unidad **[28](#page-31-0)** idioma **[25](#page-28-0)** intervalos, natación **[13](#page-16-0)**

#### **L**

limpiar el dispositivo **[27](#page-30-0)** LiveTrack **[22](#page-25-0)** llamadas de teléfono **[18](#page-21-0)** longitud de zancada **[25](#page-28-0)**

#### **M**

mensajes **[10](#page-13-0)** mensajes de texto **[10](#page-13-0)** menú **[3](#page-6-0), [4,](#page-7-0) [22,](#page-25-0) [23](#page-26-0)** menú de controles **[4](#page-7-0)** minutos de intensidad **[5,](#page-8-0) [7](#page-10-0), [15,](#page-18-0) [25,](#page-28-0) [30](#page-33-0)** modo de almacenamiento masivo **[20](#page-23-0)** modo reloj **[3](#page-6-0)** modo sueño **[25](#page-28-0)** modo suspensión **[20](#page-23-0), [24](#page-27-0)** monitor de actividad **[5–](#page-8-0)[7](#page-10-0), [20,](#page-23-0) [23–](#page-26-0)[25](#page-28-0)** Move IQ **[25](#page-28-0)**

#### **N**

natación **[13](#page-16-0)** nivel de estrés **[5](#page-8-0), [7,](#page-10-0) [8](#page-11-0), [22](#page-25-0), [30](#page-33-0)** notificaciones **[5](#page-8-0), [10](#page-13-0), [18,](#page-21-0) [24](#page-27-0)** llamadas de teléfono **[18](#page-21-0)** mensajes de texto **[10](#page-13-0)**

#### **O**

objetivos **[5](#page-8-0), [23](#page-26-0), [25](#page-28-0)**

#### **P**

pantalla **[21](#page-24-0), [22](#page-25-0)** calibración **[29](#page-32-0)** configurar **[23](#page-26-0)** pantalla de inicio, personalizar **[23](#page-26-0)** pantalla táctil **[3](#page-6-0)** calibrar **[29](#page-32-0)** pantallas del reloj **[23](#page-26-0)** pasos **[5,](#page-8-0) [13,](#page-16-0) [23–](#page-26-0)[25](#page-28-0)** perfil del usuario **[15](#page-18-0)** perfiles, actividad **[20](#page-23-0)** personalizar el dispositivo **[21](#page-24-0)** peso, configurar **[25](#page-28-0)** piezas de repuesto **[28](#page-31-0)** pulsioximetría **[4](#page-7-0), [5,](#page-8-0) [14,](#page-17-0) [22](#page-25-0), [25](#page-28-0), [31](#page-34-0)** puntuación de estrés **[7](#page-10-0)**

#### **R**

reloj **[17,](#page-20-0) [23](#page-26-0), [29](#page-32-0)** restablecer el dispositivo **[32](#page-35-0)** retroiluminación **[19,](#page-22-0) [21–](#page-24-0)[23](#page-26-0)**

#### **S**

saturación de oxígeno **[14](#page-17-0)** seguimiento **[14,](#page-17-0) [22](#page-25-0)** seguimiento en vivo de la actividad **[6](#page-9-0)** smartphone **[10,](#page-13-0) [22,](#page-25-0) [28](#page-31-0)** aplicaciones **[18](#page-21-0)** vincular **[2,](#page-5-0) [21](#page-24-0), [29](#page-32-0)** software actualizar **[32](#page-35-0)** versión **[28](#page-31-0)**

solución de problemas **[13,](#page-16-0) [26,](#page-29-0) [28](#page-31-0)[–33](#page-36-0)**

#### **T**

tamaño de piscina, configuración **[13](#page-16-0)** tecnología Bluetooth **[18,](#page-21-0) [21,](#page-24-0) [28](#page-31-0)** temporizador **[11–](#page-14-0)[13](#page-16-0)** temporizador de cuenta atrás **[17](#page-20-0)** tiempo **[8](#page-11-0), [13](#page-16-0), [24](#page-27-0)** cuenta atrás **[17](#page-20-0)**

#### **U**

unidades de medida **[25](#page-28-0)** USB **[32](#page-35-0)** transferir archivos **[20](#page-23-0)**

#### **V**

vincular sensores ANT+ **[16](#page-19-0)** smartphone **[2](#page-5-0), [21](#page-24-0), [29](#page-32-0)** VO2 máximo **[14,](#page-17-0) [15](#page-18-0)** vueltas **[24](#page-27-0)**

#### **W**

widgets **[5](#page-8-0), [7,](#page-10-0) [8](#page-11-0), [10,](#page-13-0) [23](#page-26-0)**

#### **Z**

zonas, frecuencia cardiaca **[24,](#page-27-0) [25](#page-28-0)**